# CELVIANO 数码钢琴 AP-450BK AP-450BN AP-450WE

## 用户说明书

请务必将所有用户文件妥善保管以便日后需要时杳阅。

安全须知 在使用本钢琴之前, 必须首先阅读另一册"安全须知"。

保留备用

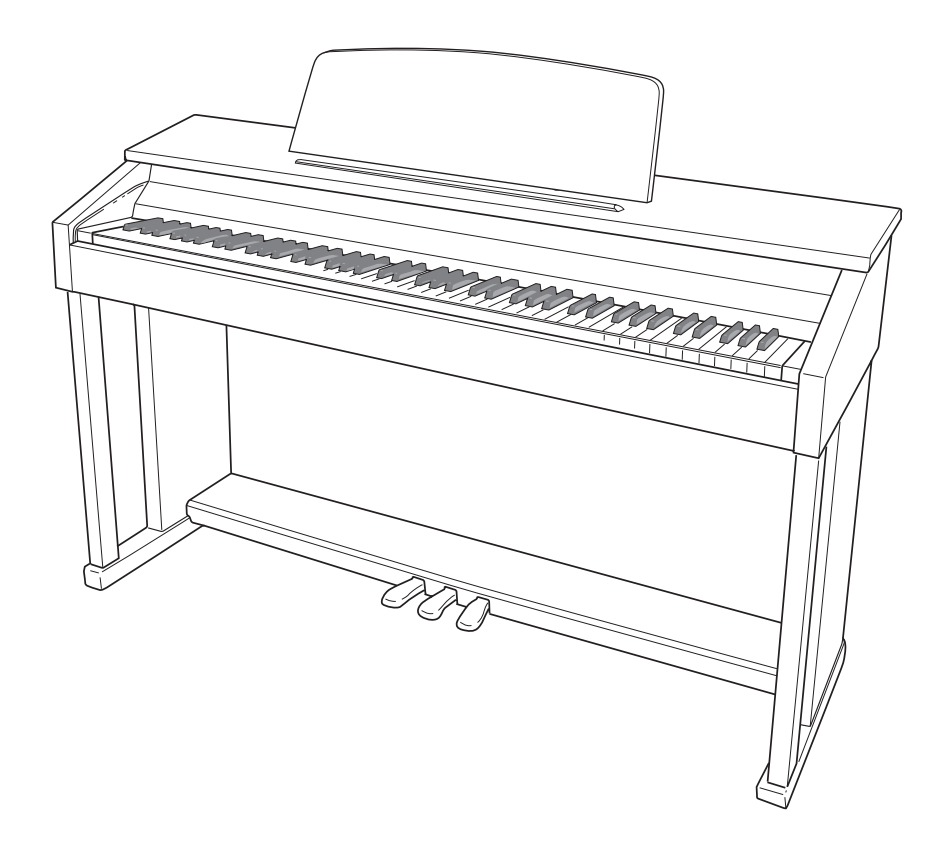

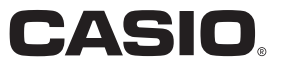

## 重要!

在使用本产品之前,请注意下述重要资讯。

- 在使用 AD-E24250LW 交流电变压器为本产品供电之前, 必须首先检查交流电变压器是 否有任何损坏。请仔细检查电源线,看是否有断裂、断线、裸线及任何其他严重损坏。 切勿让⼉童使⽤已严重损坏了的交流电变压器。
- 3 岁以下儿童不可使用本产品。
- 只能使用 CASIO AD-E24250LW 变压器。
- 交流电变压器不是玩具。
- **Function Transmitted Recognized Remarks** • 在清洁本产品之前必须拔下交流电变压器。

**Channel** 更、Hodels : 2.000BK/AP-450BK/AP-450BK/AP-450BK/AP-450BK/AP-450BK/AP-450BK/AP-450BK/ 此标志只适用于 EU 国家。

根据欧盟指令的符合性声明

Manufacturer:<br>CASIO COMPUTER CO., LTD. CASIO COMPUTER CO., LTD. 6-2, Hon-machi 1-chome, Shibuya-ku, Tokyo 151-8543, Japan Responsible within the European Union: CASIO EUROPE GmbH Casio-Platz 1, 22848 Norderstedt, Germany

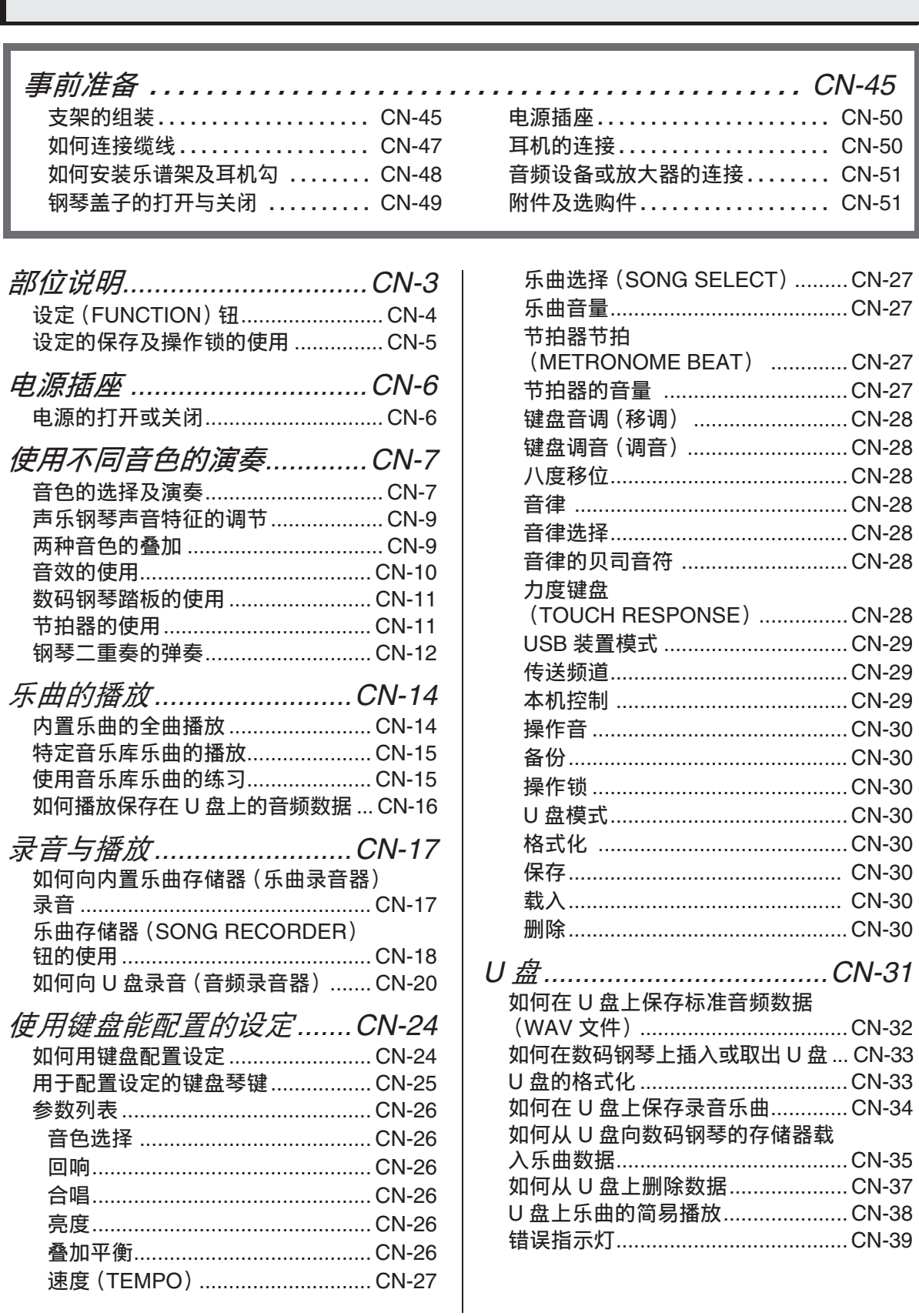

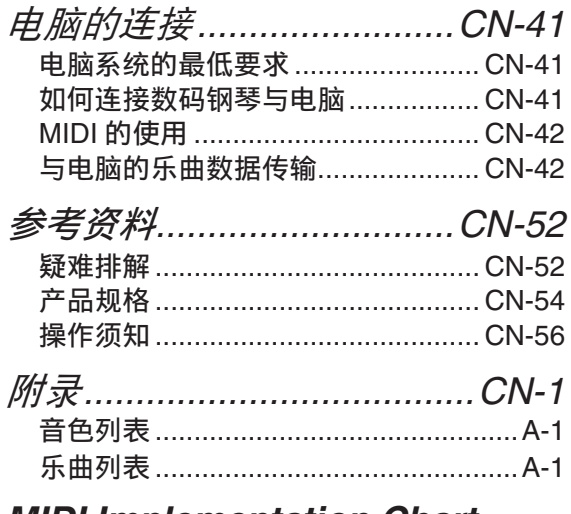

## *MIDI Implementation Chart*

本说明书中涉及的公司及产品名称可能 是相关所有者的注册商标。

# 部位说明

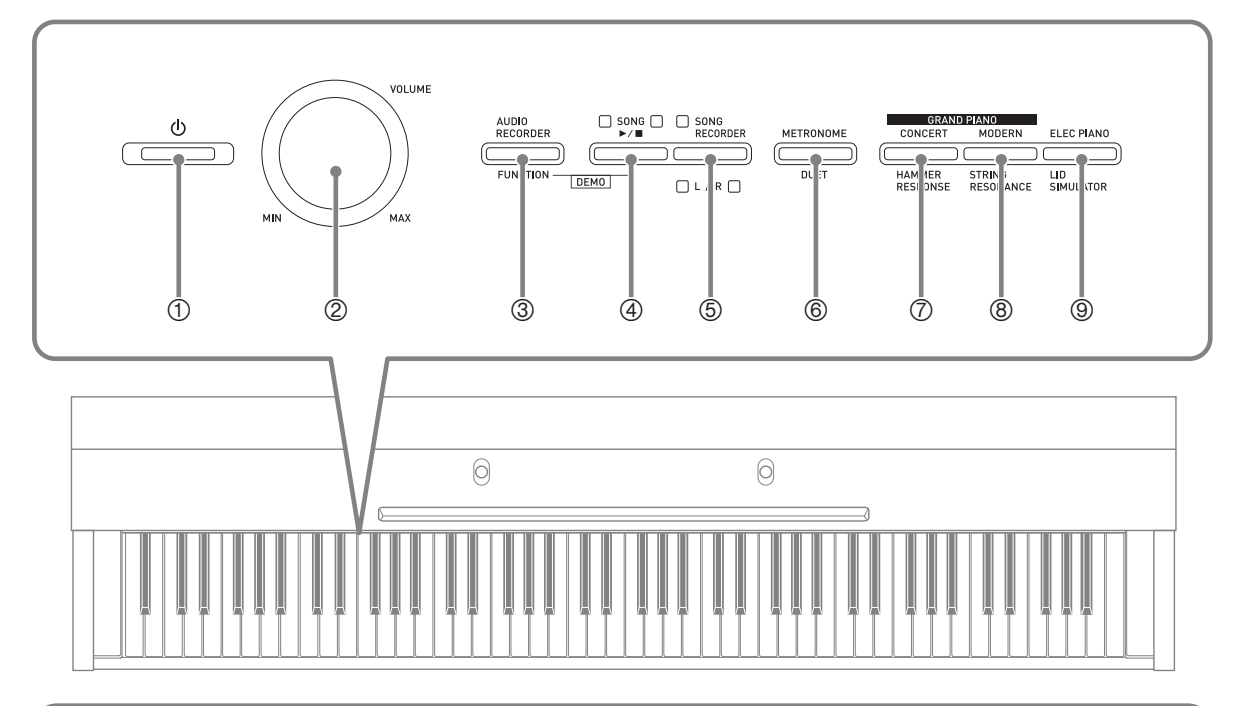

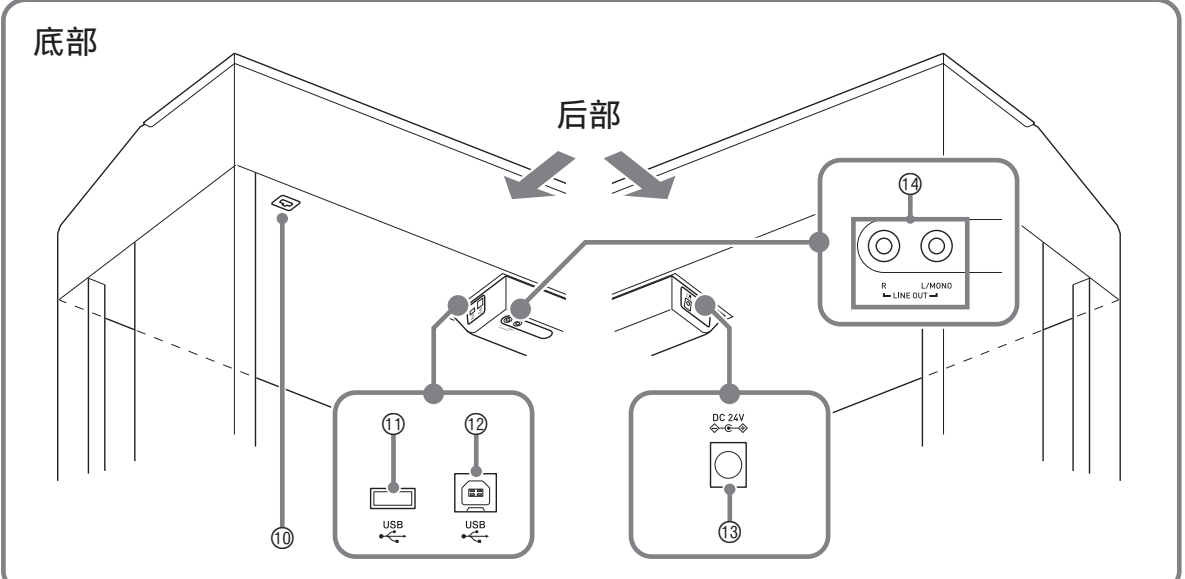

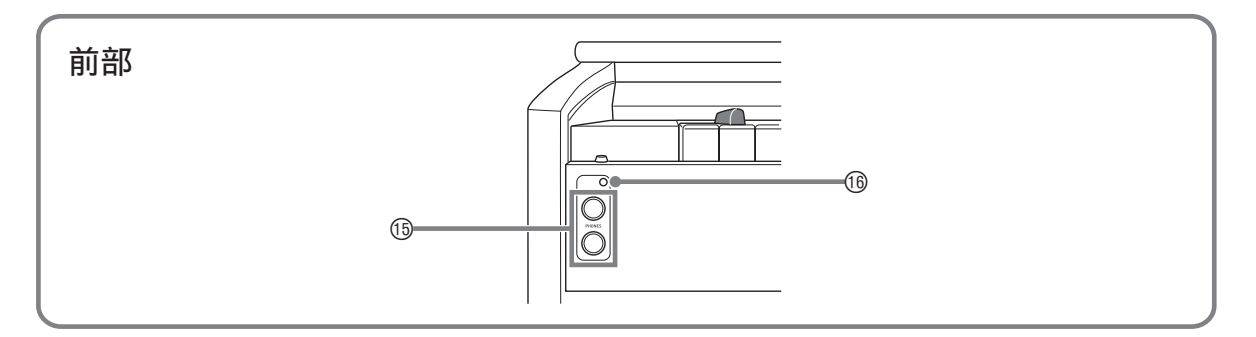

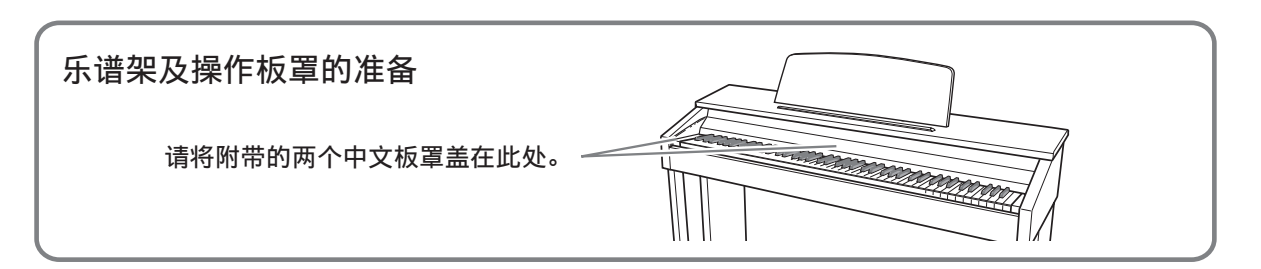

△ 注意

• 必须在确认盖已完全打开后再在键盘上进行弹奏。半开的盖可能会突然意外地关闭, 夹 伤手指。

創注

- 此处的名称在本说明书中出现时将以粗体字表示。
- ① (<sup>l</sup>) (电源) 钮
- **2 音量 (VOLUME) 控制器**
- **3 音频录音 (AUDIO RECORDER).** 设定 (FUNCTION) 钮
- 4 音乐库 (SONG) ▶/■钮
- 5 乐曲存储器 (左⼿ / 右⼿)(**SONG RECORDER** (L/R) ) 钮
- 6 节拍器 (**METRONOME**),双钢琴 (**DUET**)钮
- $\sigma$  三角钢琴 (GRAND PIANO) (音乐会 (CONCERT))钮,琴槌灵敏度 (HAMMER RESPONSE) 钮
- **8 三角钢琴 (GRAND PIANO) (华丽** (MODERN))钮,琴弦共鸣 (STRINGS RESONANCE) 钮
- 9 电钢琴 (**ELEC PIANO**),盖板仿效 (LID SIMULATOR) 钮
- ⊕ 踏板接口
- **① U 盘端□**
- **① USB 端□**
- **13 DC 24V 终端**
- bo **LINE OUT R**, **L/MONO** 插孔
- **66 PHONES 插孔**
- **66 电源灯**

## 设定 (FUNCTION) 钮

设定 (FUNCTION) 钮用于配置各种数码钢琴的设定。下述为设定 (FUNCTION) 钮的 基本用途。

**●要改变设定时, 请在按住设定 (FUNCTION)** 钮 的同时按分配有要选择的设定的键盘琴键。 例如: 第 CN-7 页上的 "如何选择音色"

#### 们注

• 有关操作及设定的详情,请参阅第 CN‐24 页上的 "使用键盘能配置的设定"。

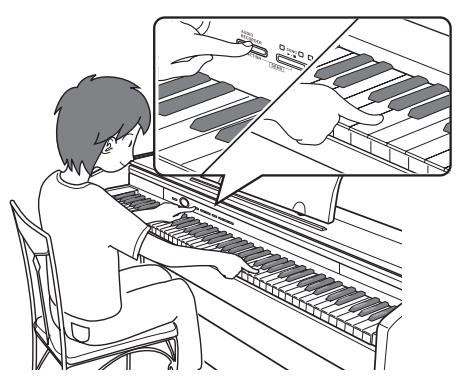

## 设定的保存及操作锁的使用

您可以保存数码钢琴的设定,并锁住其按钮以防止误操作。有关详情请参阅第 CN-26 -CN‐30 页上的 "参数列表"。

# 电源插座

组装完毕支架后, 打开数码钢琴的电源。 有关详情请参阅第 CN‐45 页上的 "事前准 备"。

## 电源的打开或关闭

1. 按 (<sup>b)</sup> (电源)钮打开数码钢琴的 电源。

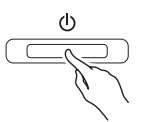

- 此时(り (申源) 钮点亮。
- 打开数码钢琴的电源时, 其将执行开机 操作,初始化系统。系统初始化过程 中,音色钮灯将依顺序循环闪动约五秒 钟,表示系统初始化操作正在进行。

## **2.** 要关闭数码钢琴的电源时,请按住 (り (电源) 钮直到其灯熄灭。

## 血注

• 按(り (申源) 钮关闭电源实际是使数码 钢琴进⼊待机状态。数码钢琴在待机状 态下时仍会继续有微弱的电流。若您计 划长期不使用数码钢琴, 或您所在地区 有雷⾬,必须从电源插座拔下交流电变 压器。

## 自动关机

在设计上,本数码琴在⽆任何操作经过预 设时间后将自动关机, 以防止浪费电力。 自动关机功能的触发时间是四个小时。

• 您还可以使用下述操作暂时停止自动关 机功能。

## ■ 如何解除自动关机功能

- 1. 在数码钢琴开机的状态下,按(b) (电源) 钮关机。
- 2. 在按住设定 (FUNCTION) 钮的同 时,按 (り (电源) 钮打开数码钢 琴的电源。

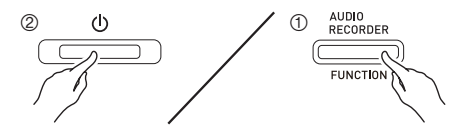

• 自动关机功能此时不起作用。

#### 創注

• 执行完上述操作步骤后关闭数码钢琴的 电源将重新启⽤⾃动关机功能。

# 使用不同音色的演奏

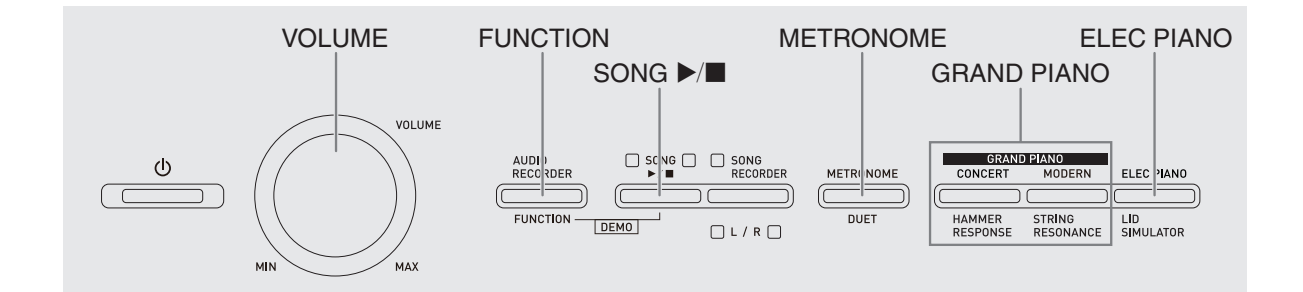

## 音色的选择及演奏

本钢琴内置 18 种音色。

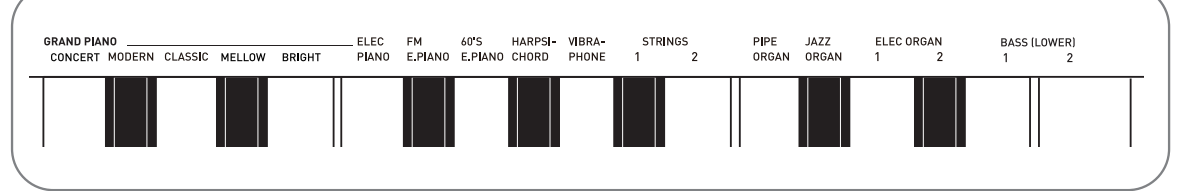

• 各音色分别分配在键盘琴键上, 其名称标印在各琴键的上方。

## 如何选择音色

- 1. 选择所需要的音色。
	- 如何选择三角钢琴 (GRAND PIANO) (音乐会 (CONCERT) 或华丽 (MODERN))或电钢琴 (ELEC PIANO)
		- 按三角钢琴 (GRAND PIANO) 钮之 一 (音乐会 (CONCERT)或华丽 (**MODERN**))或电钢琴 (**ELEC**  PIANO) 钮选择所需要的。

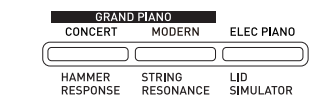

• 所选音色的按钮灯将点亮。

- ●如何选择其他音色
	- 在按住设定 (FUNCTION) 钮的同 时, 按要选择的音色对应的键盘琴 键。

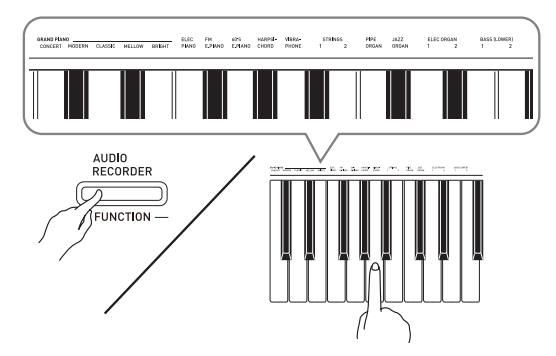

## 2. 用音量 (VOLUME) 控制器调节 ⾳量。

## 血理

• 在数码钢琴的 18 种内置音色中, 前五种 是三角钢琴音色。每种音色各有特色, 请选择适合您要随之弹奏的乐曲或个⼈ 演奏的音色。音乐会 (CONCERT) 和 华丽 (MODERN)音色被分配在按钮 上,可快速简单地选择。

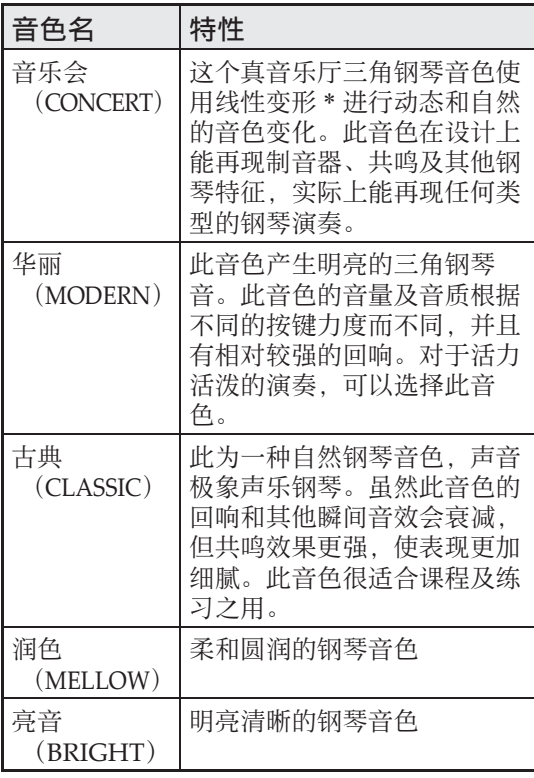

\* 通过采用电脑变形技术, 纯音乐厅大钢 琴的各种动态采样音之间能无缝改变。

## 贝司音色 (BASS 1, BASS 2)

在上述操作的第 1 步中选择两种贝司 (低 音区) (BASS (LOWER)) 音色之一 (1 或 2)将使选择的贝司音色被分配在键盘的 低音区 (左侧)。当您按贝司 1 (BASS 1) 或贝司 2 (BASS 2) 键时选择 的音色将被配置在高音区 (右侧)。

• 贝司 1 (BASS 1) 和贝司 2 (BASS 2) 能 有效地将键盘分割为两种不同的音色。

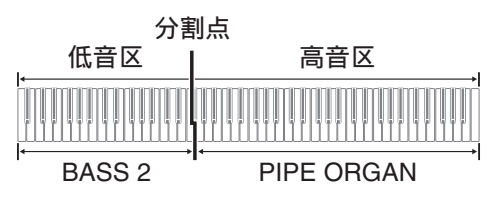

#### ्री ह∓

- 要使键盘返回单音色状态时, 请选择贝 司 1 (BASS 1) 或贝司 2 (BASS 2) 之 外的任何其他音色。
- 对音轨 2 进行录音时不能选择贝司 1  $(BASS 1)$  或贝司 2  $(BASS 2)$ 。

## 声乐钢琴声音特征的调节

本数码钢琴的声音内置使其具有声乐钢琴 回响特征的元素。这些元素的每⼀个都能 独立调节为四个级别之一。

#### **● 琴槌灵敏度 (HAMMER RESPONSE**)

控制键被按下时与⾳符实际产⽣时之间的时差。

#### 设定

1: 快 2: ⼤钢琴感觉 3: 稍慢4: 慢

#### ●琴弦共鸣 (STRING RESONANCE)

调节声乐钢琴的特征回响 (弦共鸣)。 您可以选择与正在演奏的乐曲或您自己 的个人偏好一致的回响设定。

#### 设定

1: 抑制 2: 轻抑制 3: 回响 4: 强回响

#### ● 盖板仿效 (LID SIMULATOR)

调节声音如何根据大钢琴盖子的打开状 态进行共鸣。

#### 设定

1: 盖⼦关闭 2: 盖⼦轻开 3: 盖⼦全开 4: 盖⼦被取下

#### 創注

- 打开或关闭数码钢琴的盖子不影响盖板 仿效 (LID SIMULATOR)设定。
- 1. 在按住设定 (FUNCTION)钮的同 时,按对应要改变其设定的元素的 按钮。

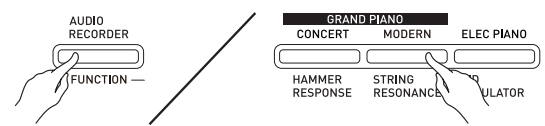

- 按一次按钮, 该设定便进行到下一个选 项。数码钢琴发出表示当前所选选项的 鸣音组合。 一声鸣音: 选项 1 → 两声鸣音: 选项 2 → 三声鸣音: 洗项 3 → 四声鸣音: 洗 项 4 → 一声鸣音: 选项 1 等。 • 每当元素的标准设定被选择时其各自的
- 按钮灯点亮。
- $\mathbb{Q}$  , and
- •除上述之外, 钢琴音色还有一个键关模 拟器。

#### ●键关模拟器

当键盘琴键被松开时使音符衰减。

## 两种音色的叠加

请用下述操作步骤叠加两种音色, 使其同 时发出。

指定两种音色进行叠加时,您选择的第一 种音色为主音色, 而第二种音色为叠加音 ⾊。

1. 在按住设定 (FUNCTION) 钮的同 时,按下要叠加的第一种音色的键 盘琴键,然后按第二种音色的琴 键。

例如:先按弦古钢琴 (HARPSICHORD) 键,然后按弦乐合奏 1 (STRINGS 1)键。

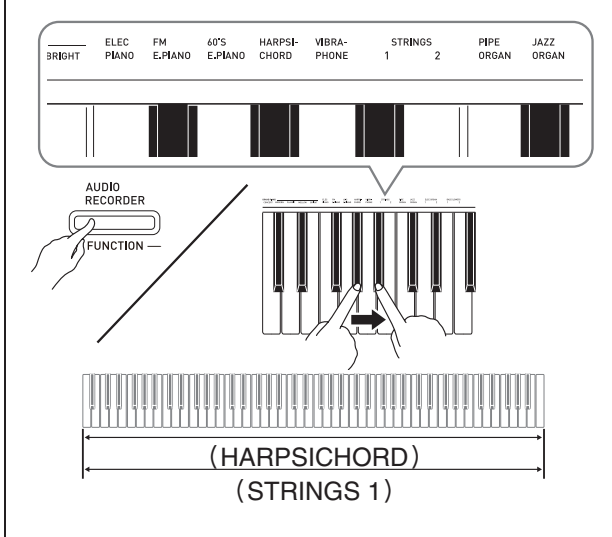

**2.** 要解除⾳⾊的叠加时,请通过按三 角钢琴 (GRAND PIANO) 钮或用 "音色的选择及演奏"一节 (第 CN-7 页) 下的操作步骤选择其他 音色。

#### 使用不同音色的演奏

#### 闻注

- 贝司 1 (BASS 1) 或贝司 2 (BASS 2) 音 色不能与其他音色叠加。
- 为音轨 2 录音时不能进行叠加操作。

## 如何调整两种叠加音色之间的音量 平衡

1. 在按住设定 (FUNCTION) 钮的同 时,用下示键盘琴键调整叠加音色 的音量。

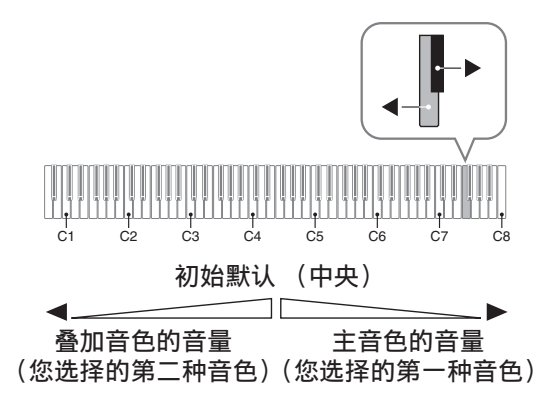

• 要返回初始默认音量时, 请同时按住**设** 定 (FUNCTION) 钮及此二键。

## 音效的使用

回响:使音符共鸣。 合唱 : 增加⾳符的宽度。

- 1. 在按住设定 (FUNCTION) 钮的同 时,用回响或合唱键盘琴键循环选 换设定。
	- 按回响或合唱键盘琴键会使数码钢琴根 据所选设定鸣音, 如下表所示。

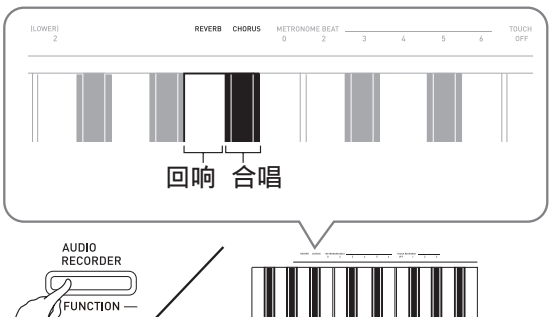

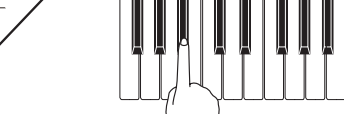

• 回响

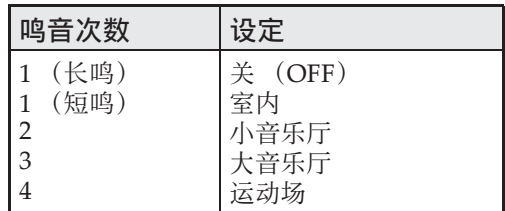

• 合唱

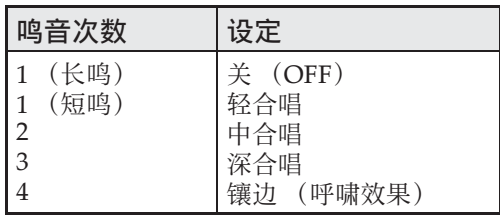

#### ■ 关于 DSP

DSP 使数字合成⾳效的产⽣成为可能。每 当数码钢琴开机时, DSP 被配置在各音色 上。

## 数码钢琴踏板的使用

本数码钢琴配备有三个踏板: 制音器、柔 音及抽选延音

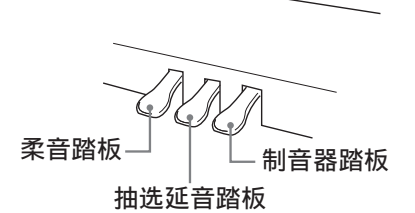

## 踏板功能

#### ●制音器踏板

弹奏过程中, 踩下制音器踏板将使您弹奏 的音符长时间发音。

• 当三角钢琴 (GRAND PIANO) 音色 (⾳乐会 (CONCERT),华丽 (MODERN),古典 (CLASSIC),润 色 (MELLOW), 亮音 (BRIGHT)) 被选作音色时, 踩下此踏板将使音符像 在声乐大钢琴上踩下制音器踏板时一样 回响 (有制音器共鸣)。本数码钢琴还 支持半踏操作 (将踏板踩下一半)。

#### ●柔音踏板

弹奏过程中,踩下此踏板能抑制您在踩下 此踏板后在键盘上弹奏的音符的响音, 使 其变柔和。

#### ●抽选延音踏板

只有踩下踏板时正在按着的琴键的音符音 延留到放开踏板为⽌。

## 节拍器的使用

- 1. 按节拍器 (METRONOME) 钮。
	- 节拍器开始演奏。
	- 音乐库 (SONG) ▶/■ 钮上方的灯将 随节拍器演奏的节拍闪动。
- **2.** 要改变节拍时,请在按住设定 (FUNCTION)钮的同时按节拍器 节拍 (METRONOME BEAT)键 之⼀选择节拍设定。

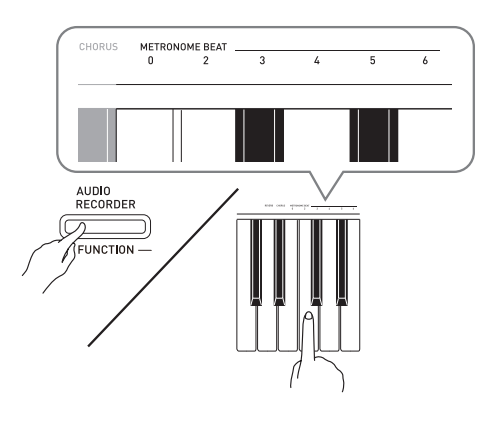

- 节拍可以指定为每⼩节 0、2、3、4、5 或 6拍。指定为 0 时只打嚓音, 不打钟音。 您可以用此设定进行固定节拍的练习。
- 3. 在按住设定 (FUNCTION) 钮的同 时,⽤速度 (**TEMPO**)键在每分 钟 20 ⾄ 255 拍的范围内指定速度 值。

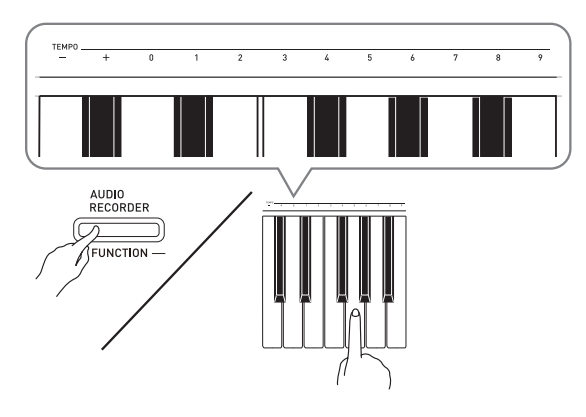

• 按+或–键以1为单位升⾼或降低速度值。

• 可以使用数字键 (0 至 9) 输入一个三位 数。必须输入所有三位数字。 例如:要输⼊ "96"时,按 0、 9、 6 键。

4. 按节拍器 (METRONOME) 钮或 音乐库 (SONG) ▶/■ 钮关闭节 拍器。

#### 血注

• 要将速度返回至目前洗择的音乐库乐曲 的默认速度时,请在第 3 步同时按 + 及 -键。录音过程中按 + 及 – 键将使速度值 返回 120。

## 如何调节节拍器的音量

您可以随时执行下述操作, 无论节拍器是 否是在打节拍。

- 1. 在按住设定 (FUNCTION)钮的同 时, 用节拍器的音量键在 0 至 42 的范围内指定音量值。
	- 有关使用键盘琴键进行设定的详情, 请 参阅第 CN-25 页上的 "用于配置设定的 键盘琴键"⼀节。
	- 按▼或▲键以1为单位升高或降低节拍器 的音量值。

## 闻

• 要返回初始默认设定时, 同时按 ▼ 及 ▲ 键。

## 钢琴⼆重奏的弹奏

您可以使用双钢琴模式以中央为分割点分 割钢琴的键盘,使两个人能够弹奏二重奏。

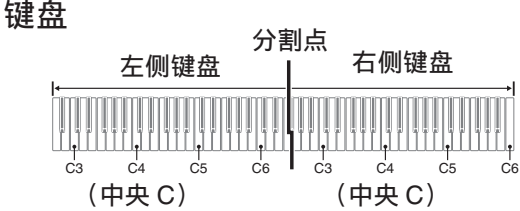

键盘左侧与右侧的音域相同。左踏板变为 左侧键盘的制⾳器踏板,⽽右踏板变为右 侧键盘的制⾳器踏板。

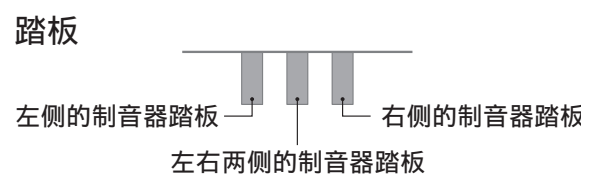

双钢琴模式最适合授课, 老师和学生可以 分别在左侧和右侧弹奏相同的乐曲。

## 血差

- 只有右侧键盘的制音器踏板能够进行半 踏操作。
- **1.**为二重奏选择要使用的钢琴音色。 例如:三角钢琴 (GRAND PIANO) (华丽 (MODERN))
- 2. 在按住设定 (FUNCTION) 钮的同 时,按节拍器 (**METRONOME**) 钮可打开 (灯点亮)或关闭 (灯 熄灭)双钢琴。

愱壥澼

• 在录音过程中不能使用双钢琴模式 (第 CN-17 页)。

## 双钢琴键盘八度的变更

左侧和右侧键盘的音域可以以八度为单位 从初始默认设定开始进行变更。例如, 如 果当一个人弹奏左手部分, 而另一个人弹 奏右手部分时初始默认音域不够, 此功能 便很方便。

- 1. 在按住设定 (FUNCTION) 钮及节 拍器 (METRONOME) 钮的同 时,按键盘琴键。 所需要的 C 键位于左侧键盘的 C4 (中央C)处。
	- 此时分配在 C4 上的音符音发出,同时左 侧键盘的⼋度改变。

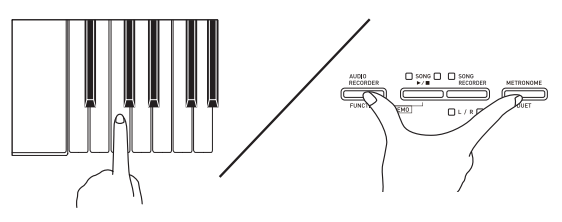

例如: 按最左侧的 C (C4)键盘琴键将配 置如下所示音域。

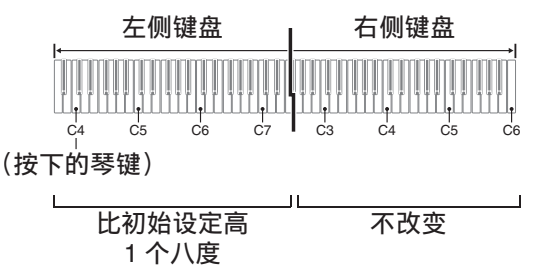

- 2. 在按住设定 (FUNCTION) 钮及节 拍器 (METRONOME) 钮的同 时,按键盘琴键。 所需要的 C 键位于右侧键盘的 C4 (中央C)处。
	- 此时分配在 C4 上的音符音发出, 同时右 侧键盘的⼋度改变。

## 闻注

• 通过退出双钢琴模式后再进入可以使键 盘返回至其初始默认音域。

# 乐曲的播放

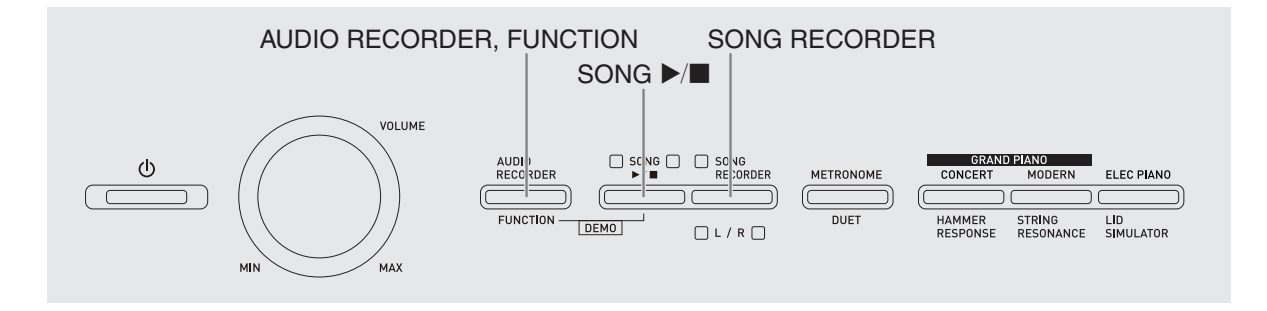

## 内置乐曲的全曲播放

本数码钢琴附带有含60首内置乐曲的音乐 库。所有 60 首乐曲可以从头到尾依顺序播 放。

- 1. 在按住设定 (FUNCTION) 钮的同 时, 按音乐库 (SONG) ▶/■ 钮。
	- 内置乐曲开始从 01至60 依顺序反复示范 播放。
	- 在示范曲演奏过程中, 您可以在键盘上 随之弹奏。键盘配置的音色是预设给播 放乐曲的音色。
- **2.** 要将⽰范曲的播放改变为其他乐曲 时,请在按住设定 (**FUNCTION**) 钮的同时⽤乐曲选择 (**SONG SELECT**)键指定乐曲编号。

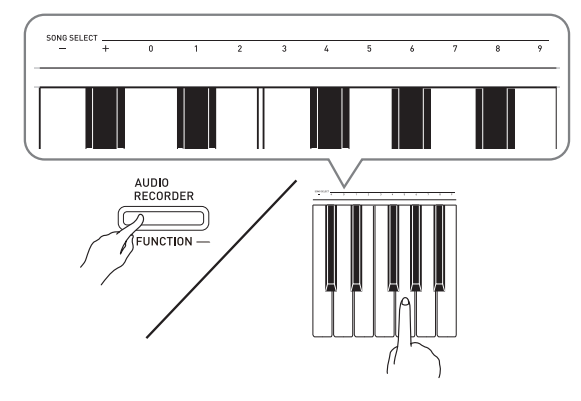

- 按 + 或 键可递增或递减乐曲编号。
- 可以使用数字键 (0至9)输入两位数乐 曲编号。必须输⼊所有两个数字。  $\mathcal{M}$  . 要选择乐曲 08 时, 输入 0 后输入 8。

## **3. 再次按音乐库 (SONG)** ▶/■钮 可停止内置乐曲的播放。

創建

• 在示范曲播放过程中,只能进行上述乐 曲选择和播放停止操作。

## 特定音乐库乐曲的播放 | 使用音乐库乐曲的练习

音乐库含有内置乐曲 (01至60), 以及从 电脑传入数码钢琴存储器中的乐曲 (61 至 70) \*。使用下述操作可选择其中一首乐曲 讲行播放。

- \* 您可以从互联网下载乐曲,然后将其从 电脑传送到数码钢琴的存储器中。有关 详情请参阅第 CN‐42 页上的 "与电脑的 乐曲数据传输"一节。
- **1.** 在第 A-1 页上的乐曲列表中找到要 播放的乐曲的编号。
- **2.** 要指定⼀⾸乐曲时,请按住设定 (FUNCTION)钮的同时用乐曲选 择 (**SONG SELECT**)键盘琴键指 定乐曲编号。
	- 有关如何执⾏此步操作的说明,请参阅 第 CN‐14 页上 "内置乐曲的全曲播放" 下第 2 步操作中的注。
- **3. 按音乐库 (SONG)** ▶/■ 钮。
	- 乐曲开始播放。
- 4. 要停止播放时, 请再次按音乐库  $(SONG) \rightarrow \blacksquare$ 
	- 乐曲结束时播放将自动停止。

## 血注

- 同时按 + 及– 键盘琴键可选择编号为 01 的 乐曲。
- 您还可以调节乐曲的播放速度和音量。 有关详情请参阅第 CN-24 页上的 "使用 键盘能配置的设定"一节。

您可以关掉乐曲的左手或右手部分,并在 钢琴上随之弹奏这部分。

闻注

•音乐库中含有数首二重奏曲。选择了二 重奏曲后, 您可以关掉第一钢琴 (Primo) 或第二钢琴 (Secondo) 音 ⾊,并随乐曲在键盘上弹奏。

#### 准备

- 选择要进⾏练习的乐曲并调节速度。请 参阅第 CN-24 页上的 "使用键盘能配置 的设定"一节。
- 有些乐曲会在中途改变速度,以产⽣特 殊的音乐效果。
- 1. 在按住设定 (FUNCTION) 钮的同 时,按乐曲存储器 (左手/右手) (**SONG RECORDER (L/R)**) 钮选 择要关闭的声部。
	- 按其中一个按钮打开 (按钮灯点亮)或 关闭 (按钮灯熄灭)该部分。

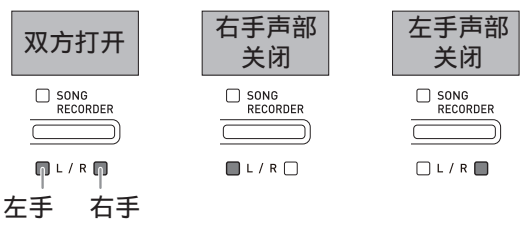

- **2. 按音乐库 (SONG) ▶/■ 钮。** • 不含您在第 1 步关闭的部分的播放开始。
- **3.** 在键盘上弹奏未演奏出的部分。
- 4. 要停止播放时, 请再次按音乐库  $(SONG) \rightarrow \blacksquare$

## 如何播放保存在 U 盘上的音 频数据

使⽤数码钢琴可以播放保存在市卖 U 盘上 的音频数据 (WAV 文件 \*)。 有关详情请参阅第 CN‐31 页上的 "U 盘" ⼀节。

\* 线性 PCM, 16 比特, 44.1 kHz, 立体声

#### [准备]

- 准备一个保存有用数码钢琴的音频录音 器功能录音的数据的 U 盘。有关详情请 参阅第 CN‐20 页上的 "如何向 U 盘录 音 (音频录音器)"一节。
- 您还可以使用电脑在U盘上保存要播放的 ⾳频数据 (WAV ⽂件)。有关详情请参 阅第 CN‐32 页上的 "如何在 U 盘上保 存标准音频数据 (WAV 文件)"一节。
- 在数码钢琴的U盘端⼝中插⼊含有要播放 的数据的 U 盘。
- **1.** 按⾳频录⾳ (**AUDIO RECORDER**)钮。请注意,应按 下按钮后立即松开。不要按住不 放。
	- 此时两个音乐库 (SONG) ▶/■ 钮指示 灯点亮。

- **2.** 按乐曲存储器 (**SONG RECORDER**)钮使其灯点亮。
- 3. 在按住设定 (FUNCTION) 钮的同 时⽤乐曲选择 (**SONG SELECT**) 键盘琴键选择所需要的乐曲。
	- 按加 (+) 键向前选换乐曲文件名 (WAV01,WAV02 等)。按减 (–)键 向后选换。
	- 通过用数字 (0 至 9) 键盘琴键输入数字 也能直接选择⽂件。 若 U 盘上没有与您输入的数字一致的文 件, 则数码钢琴将鸣音。

## **4.** 同时按⾳频录⾳ (**AUDIO RECORDER**) 钮及音乐库  $(SONG) \rightarrow \blacksquare$

- 所选乐曲将开始播放。
- **5.** 要停⽌乐曲的播放时,按⾳乐库  $(SONG) \rightarrow \blacksquare$ 钮。

#### 录音与播放 AUDIO RECORDER, FUNCTION SONG RECORDER SONG  $\blacktriangleright$ / $\blacksquare$  METRONOME VOLUME  $\overline{\bigcup_{\text{P}} \text{S}C}$  NG  $\overline{\bigcup_{\text{R}} \text{S}C}$  NG<br> $\overline{\bigcup_{\text{R}} \text{S}C}$  NG  $\begin{array}{c}\n\bullet \\
\hline\n\bullet\n\end{array}$ AUDI DER METRINOME **CONCER FLEC PIAN**  $\frac{1}{\text{DUET}}$ **FUNCTION** HAMMER<br>RESPONSE STRING<br>RESONANCE LID<br>SIMULATOR  $DEMO$  $\Box L/R$ .<br>MAX 您可以使用乐曲录音器在内置乐曲存储器 录音数据 中录音您在数码钢琴上的弹奏。当有市卖 • 键盘弹奏 U 盘插在数码钢琴的 U 盘端口中时, 音频 • 使用的音色 数据被录音到 U 盘中, 或从 U 盘播放

(音频录音器)。

## 如何向内置乐曲存储器 (乐 曲录音器)录音

## 音轨

音轨是记录数据的载体,每首乐曲含有两 个音轨: 音轨 1 及音轨 2。各音轨可分别录 音. 然后再通过混合作为一首乐曲播放。

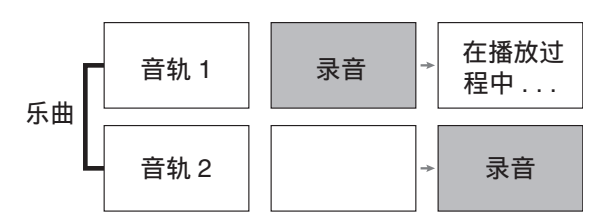

## 存储容量

- 数码钢琴的存储器中能记录约 5,000 个音 符。
- 存储器的剩余容量已很少时,乐曲存储 器 (SONG RECORDER) 钮灯将高速 闪动。
- 当存储器中的音符数超过限度时录音自 动停止。
- 踏板操作
- 回响及合唱设定 (仅限音轨 1)
- 速度设定 (仅限音轨 1)
- 叠加设定 (仅限音轨 1)
- 分割设定 (仅限音轨 1)
- 八度移位设定 (仅限音轨 1)

## 录音数据的储存

- 开始一次新的录音会删除存储器中以前 录制的所有数据。
- 如果在录音过程中断电, 音轨中的所有 录音数据都将被删除。

#### 愱壥澼

• 卡西欧 (中国)贸易有限公司对于因故 障、维修或任何其他原因引起的录音资 料的丢失所导致的任何损害、损失或第 三方的索赔不负任何责任。

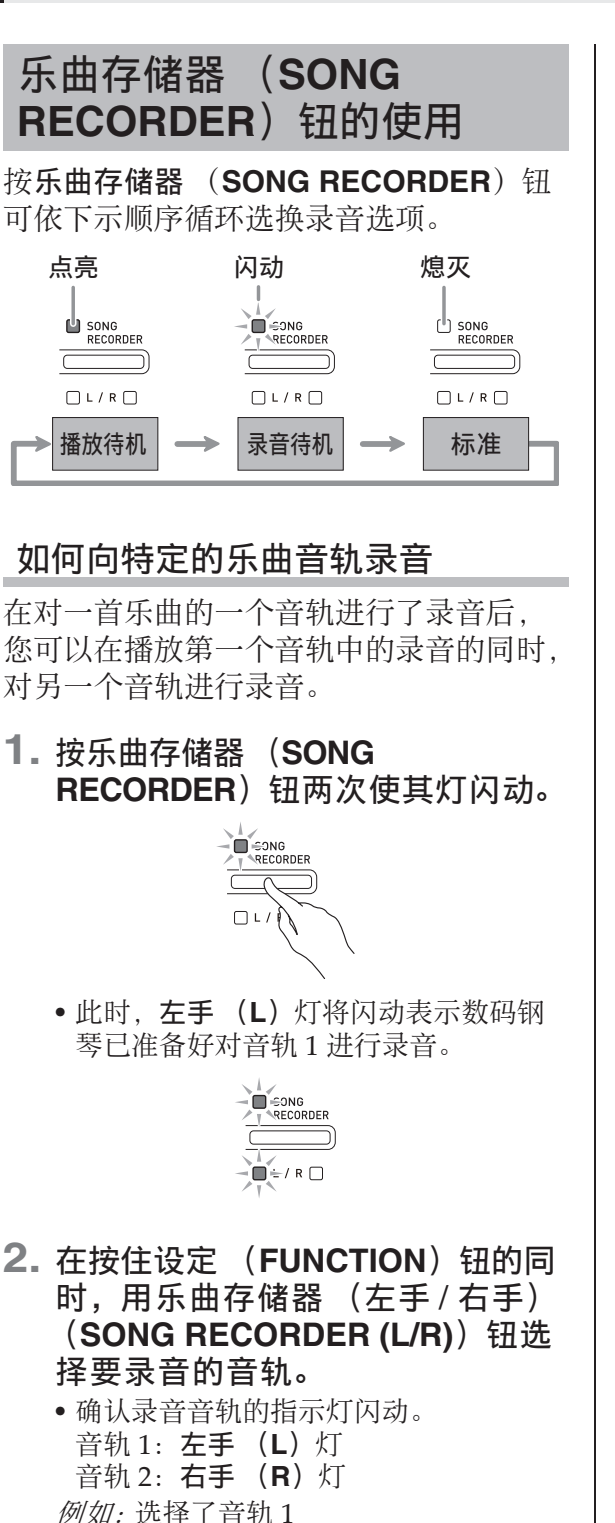

RECORDER  $\mathbb{I}$  + / R  $\Box$ 

- 3. 选择录音时要使用的音色和音效 (仅限音轨 1)。
	- 音色 (第 CN-7 页)
	- 音效 (第 CN-10 页)

## 創建

• 若要在录⾳过程中让节拍器打拍,请在 设定了节拍及速度之后按节拍器

(METRONOME) 钮。有关详情请参阅 第 CN-11 页上的 "节拍器的使用"一 节。

## **4.** 在键盘上开始弹奏。

- 录⾳将⾃动开始。
- **5.** 要停⽌录⾳时,请按⾳乐库 (SONG) ▶■钮。
	- 此时乐曲存储器 (**SONG**  RECORDER) 钮灯及录音音轨灯从闪 动变为点亮。
	- 要播放刚录音的音轨时, 按音乐库  $(SONG)$   $\blacktriangleright$ / $\blacksquare$  钮.
- **6.** 录⾳或播放完毕后,按乐曲存储器 (**SONG RECORDER**) 钮使其灯 熄灭。

## 如何在听其他音轨播放的同时对一 个音轨讲行录音

**1.** 按乐曲存储器 (**SONG RECORDER**)钮使其灯点亮。

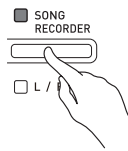

- 2. 在按住设定 (FUNCTION) 钮的同 时, 用乐曲存储器 (左手/右手) (**SONG RECORDER (L/R)**) 钮选 择要在录音讨程中播放的音轨。
- **3.** 按乐曲存储器 (**SONG RECORDER**) 钮使其灯闪动。 • 这将使左手 (1) 灯闪动。
- 4. 在按住设定 (FUNCTION) 钮的同 时,用乐曲存储器 (左手/右手) (SONG RECORDER (L/R)) 钮选 择要录音的音轨。
	- 确认录音音轨的指示灯闪动。 例如: 要在播放音轨 1 的同时对音轨 2 讲 行录音时

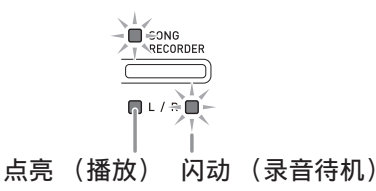

- 5. 选择录音时要使用的音色和音效 (仅限音轨 1)。
- **6. 按音乐库 (SONG) ▶/■ 钮或在** 键盘上进⾏弹奏。
	- 此时,已录音音轨的播放和另一个音轨 的录音将同时开始。
- **7.** 要停⽌录⾳时,请按⾳乐库 (**SONG**) ▶/■钮。

## 从数码钢琴存储器的播放

**1.** 按乐曲存储器 (**SONG RECORDER**)钮使其灯点亮。

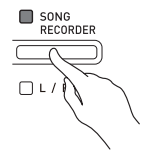

## ਿ∺

- 当一首乐曲在两个音轨上都录有数据时, 需要时您可以关闭一个音轨,而只播放 另一个音轨。
- **2. 按音乐库 (SONG) ▶/■钮。** 
	- 您选择的乐曲及 / 或⾳轨开始播放。

## 血注

- •音轨播放过程中, 您可以改变速度设定。
- 再次按音乐库 (SONG) ▶/■ 钮可停止 播放。

## 录音数据的删除

下述操作步骤用于删除乐曲的一个特定音 轨。

#### ゆ重要け

- 下述操作步骤删除所选音轨中的所有数 据。请注意,删除操作不能撤销。在执 ⾏下述操作之前,必须检查确认您已不 再需要数码钢琴存储器中的数据。
- **1.** 按乐曲存储器 (**SONG RECORDER**) 钮两次使其灯闪 动。

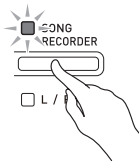

- **2.** 在按住设定 (FUNCTION) 钮的同 时,用乐曲存储器 (左手/右手) (**SONG RECORDER (L/R)**) 钮选 择要删除的音轨。
- **3.** 按乐曲存储器 (**SONG RECORDER**)钮直到其灯点亮。
	- 此时您在本操作中第2步选择的音轨的灯 将闪动。

例如: 若您选择删除音轨 2

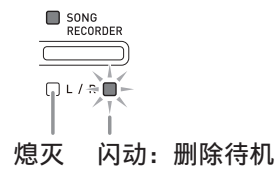

- 4. 再一次按住设定 (FUNCTION) 钮 的同时按乐曲存储器 (**SONG RECORDER**)钮。
	- 钢琴删除所选音轨并进入播放待机状 态。
	- 通过按乐曲存储器 (SONG RECORDER)钮两次使其灯熄灭可随 时取消删除操作。
- 血差
- 从第3步开始, 直到实际执行删除操作的 第 4 步, 数码钢琴上只有乐曲存储器 (左⼿ / 右⼿)(**SONG RECORDER**  (L/R)) 钮起作用。其他按钮无效。

## 如何向 U 盘录音 (音频录音 器)

在数码钢琴上的任何演奏都会被作为音频 数据 (WAV 文件 \*) 录音在 U 盘上。若 在播放乐曲存储器中保存的数据的同时, 您在数码钢琴上随着弹奏,则存储器的播 放与您的键盘弹奏都将被录音在 U 盘上。 \* 线性 PCM, 16 比特, 44.1 kHz, 立体声

## 录音容量

- 99个文件 (01号至99号)
- 每个⽂件最长录⾳时间约为 25 分钟。

## 录音数据

- 在数码钢琴上的任何演奏都被录音。
- 不能进行单个的声部录音。

## 录音数据的储存

每次在 U 盘上录音新的音频数据时, 新文 件自动被命名为新文件名, 不会覆盖现有 的数据。

#### 数码钢琴演奏的录音 (音频录音器)

#### 准备

- 在使用之前必须在数码钢琴上格式化 U 盘。有关详情请参阅第 CN‐31 页上的 " $U$  盘"一节。
- **1.** 在数码钢琴的 U 盘端⼝中插⼊ U 盘。
	- 插入一个 U 盘时, 数码钢琴最初需要 "绑定" U 盘并准备数据交换。请注意, 当 U 盘的绑定流程进⾏时数码钢琴的操 作会暂时失效。绑定操作进行过程中, 数码钢琴的 L/R 灯闪动。绑定 U 盘可能 需要 10 至 20 秒, 甚至更长的时间。绑 定流程进⾏过程中 (L/R 灯闪动过程 中)不要在数码钢琴上进行任何操作。 每次插⼊数码钢琴时 U 盘都需要绑定。
- **2.** 按⾳频录⾳ (**AUDIO RECORDER**)钮。请注意,应按 下按钮后立即松开。不要按住不 放。
	- 此时两个音乐库 (SONG) ▶/■ 钮指示 灯点亮。

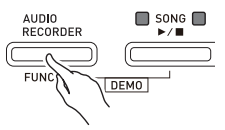

**3.** 按乐曲存储器 (**SONG RECORDER**)钮使其灯点亮。

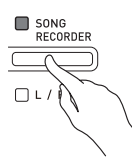

- **4.** 在键盘上开始弹奏。
	- **乐曲存储器 (SONG RECORDER)** 钮 灯将闪动一次或两次,表示已开始在 U 盘上录音。

## 闻注

• 在两个音乐库 (SONG) ▶/■ 灯闪动或 点亮时,不要从 U 盘端⼝中取出 U 盘。 否则会中断录音并可能损坏数据。

- 5. 要停止录音时, 请按音频录音 (AUDIO RECORDER) 钮。
	- 两个音乐库 (SONG) ▶/■ 钮灯将一起 闪动三次或四次,通知您音频录音已完 毕。若您要继续录音, 请执行 "数码钢 琴演奏的录音 (音频录音器)"一节 (第 CN-21 页) 中从第 4 步开始的操 作。若您要播放录音内容,请执行"如 何播放 U 盘上的录⾳数据"⼀节 (第 CN‐22 页)中从第 3 步开始的操作。要 退出音频录音/播放操作时,请按音频 录音 (AUDIO RECORDER) 钮。

## 如何在乐曲存储器中录音的数据播 放的同时录音数码钢琴的弹奏 (音 频录音器)

- **1.** 按⾳频录⾳ (**AUDIO RECORDER**)钮。请注意,应按 下按钮后立即松开。不要按住不 放。
	- 此时两个音乐库 (SONG) ▶/■ 钮指示 灯点亮。

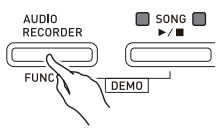

**2.** 按乐曲存储器 (**SONG RECORDER**)钮使其灯点亮。

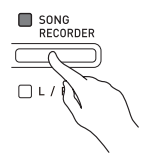

**3. 按音乐库 (SONG) ▶/■ 钮。** 

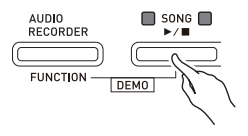

• 乐曲存储器中的内容开始播放。在数码 钢琴上尝试弹奏。

- 4. 要停止录音时, 请按音频录音 (AUDIO RECORDER) 钮。
	- 两个音乐库 (SONG) >/■ 钮灯将一起 闪动三次或四次,通知您音频录音已完 毕。若您要继续录音, 请执行 "数码钢 琴演奏的录音 (音频录音器)"一节 (第 CN-21 页)中从第 4 步开始的操 作。若您要播放录音内容,请执行"如 何播放 U 盘上的录⾳数据"⼀节 (第 CN‐22 页)中从第 3 步开始的操作。要 退出音频录音/播放操作时,请按音频 录音 (AUDIO RECORDER) 钮。

如何播放 U 盘上的录音数据

- **1.** 按⾳频录⾳ (**AUDIO RECORDER**)钮。请注意,应按 下按钮后立即松开。不要按住不 放。
	- 此时两个音乐库 (SONG) ▶/■ 钮指 示灯点亮。

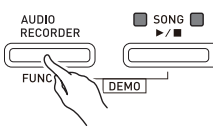

**2.** 按乐曲存储器 (**SONG RECORDER**)钮使其灯点亮。

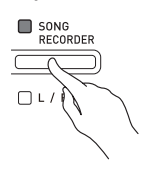

- **3.** 在按住⾳频录⾳ (**AUDIO**  RECORDER)钮的同时,按音乐 库 (SONG) ▶/■ 钮。
	- 您最后录⾳的乐曲开始播放。

如何选择文件并进行播放

在按住设定 (FUNCTION) 钮的同时用乐 曲选择 (SONG SELECT) 键盘琴键选择 所需要的乐曲。

- 按减 (-) 键盘琴键以从新到旧的方向 向后选换乐曲。
- 按加 (+) 键盘琴键则向前选换。
- 您还可以用数字键盘琴键 (0至9)输入 一个两位数文件编号 (01 至 99) 来直 接选择⽂件 (TAKE01.WAV, TAKE02.WAV 等)。若 U 盘上没有与 您输入的数字一致的文件, 则数码钢琴 将鸣音。
- 4. 要停止乐曲的播放时, 按音乐库  $(SONG) \rightarrow \blacksquare$

## 如何从 U 盘删除音频文件

⼀次只能删除⼀个⽂件。

ゆ重華山

- 下述操作步骤删除所选音轨中的所有数 据。请注意,删除操作不能撤销。在执 ⾏下述操作之前,必须检查确认您确实 已不再需要 U 盘中的数据。
- **1.** 按⾳频录⾳ (**AUDIO RECORDER**)钮。请注意,应按 下按钮后立即松开。不要按住不 放。
	- •此时两个音乐库 (SONG) ▶/■ 钮指示 灯点亮。
- **2.** 按乐曲存储器 (**SONG RECORDER**) 钮两次使其灯闪动。

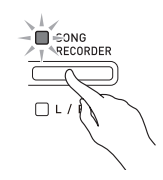

**3.** 若您要删除最后录⾳的⽂件,则请 直接跳到第 4 步。

## 如何选择文件并进行删除

在按住设定 (FUNCTION) 钮的同时用乐 曲选择 (SONG SELECT)键盘琴键选择 所需要的乐曲。

- 按减 (-) 键盘琴键以从新到旧的方向 向后选换乐曲。
- 按加 (+)键盘琴键则向前选换。
- 您还可以用数字键盘琴键 (0至9)输入 一个两位文件案编号 (01 至 99) 来直 接选择文件 (TAKE01.WAV) TAKE02.WAV 等)。若 U 盘上没有与 您输入的数字一致的文件,则数码钢琴 将鸣音。
- **4.** 按住乐曲存储器 (**SONG RECORDER**)钮直到 L 与 R 灯都闪 动。

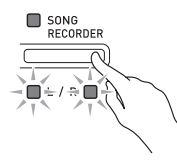

- **5.** 再⼀次按住设定 (**FUNCTION**)钮 的同时按乐曲存储器 (**SONG RECORDER**)钮。
	- 文件删除完毕后数码钢琴将进入乐曲录 音器播放模式。
	- 通过按乐曲存储器 (**SONG**  RECORDER) 钮两次使其灯熄灭可随 时取消删除操作。

## 血注

• 当您录音一个新文件时, 即使之前的编 号已经不用了 (因为文件被删除), 数 码钢琴仍然以 U 盘中文件的顺序自动分 配下一个新的文件编号。例如, 若 U 盘 中含有编号 01, 02, 04, 07, 08 的文 件, 则下一个录音到 U 盘中的文件分配 到的文件编号将为 09。

# 使用键盘能配置的设定

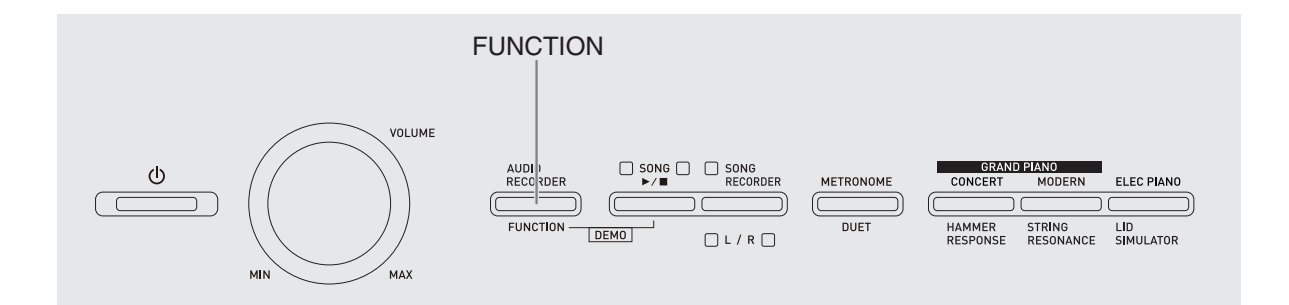

除选择音色及音乐库乐曲之外,设定 (FUNCTION) 钮还可与键盘琴键组合配 置音效、力度键盘及其他设定。

## 如何用键盘配置设定

- **1.** 在第 CN-26 CN-30 页上的 "参数 列表"中找到要配置的设定,并记 下其详情。
- **2.** 按照第 CN-25 页上的 "⽤于配置设 定的键盘琴键"一节中的说明在键 盘上找到要配置的设定的位置。
- **3.** 在按住设定 s 钮的同时,按要配置 设定的键盘琴键。
	- 数码钢琴将在配置了设定后发出操作 音。

例如: 要将移调设定降低一个半音时

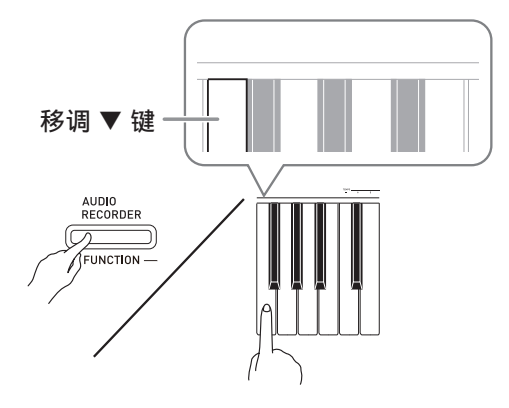

4. 松开设定 (FUNCTION) 钮完成设 定操作。

血差

• 通过配置可以使数码钢琴在第 3 步不发出 操作音。有关详情请参阅第 CN-26 - CN-30 页上"参数列表"中的" @ 操作音" ⼀节。

## 键盘设定的操作种类

使用键盘琴键配置设定时,您可以执行四 种操作。 A 类, B 类, C 类及 D 类。

- 例如:按弦乐合奏 (STRINGS)键盘琴键选择 STRINGS 1 音色。 A 类 :直接输⼊
- B 类 : 用 + 及 或 ▼ 及 ▲ 键盘琴键升高或 降低设定。
- 按住一个键可高速升高或降低设定。
- 要返回初始默认设定时,同时按两个键。

例如: 要输入 "120"时, 按 1、 2、 0 键。 C类:使用数字键 (0至9)输入数值

#### D 类 :按键盘琴键切换或循环选换设定。

- 按一个琴键时, 数码钢琴将鸣音通知所 选的设定。
- 长鸣表示相应的设定被关闭。 例如:在回响被关闭的情况下,按回响键盘琴键 两次将使数码钢琴鸣音两次,表示选择了 小音乐厅设定。

## 血注

• 通过检查第 CN-26 - CN-30 页上 "参数列 表"中的"操作类型"一栏可以找到各 设定可使⽤的操作类型。

## 用于配置设定的键盘琴键

• 数字 ① 至 @ 对应第 CN-26 - CN-30 页上的 "参数列表"中的相同数字。

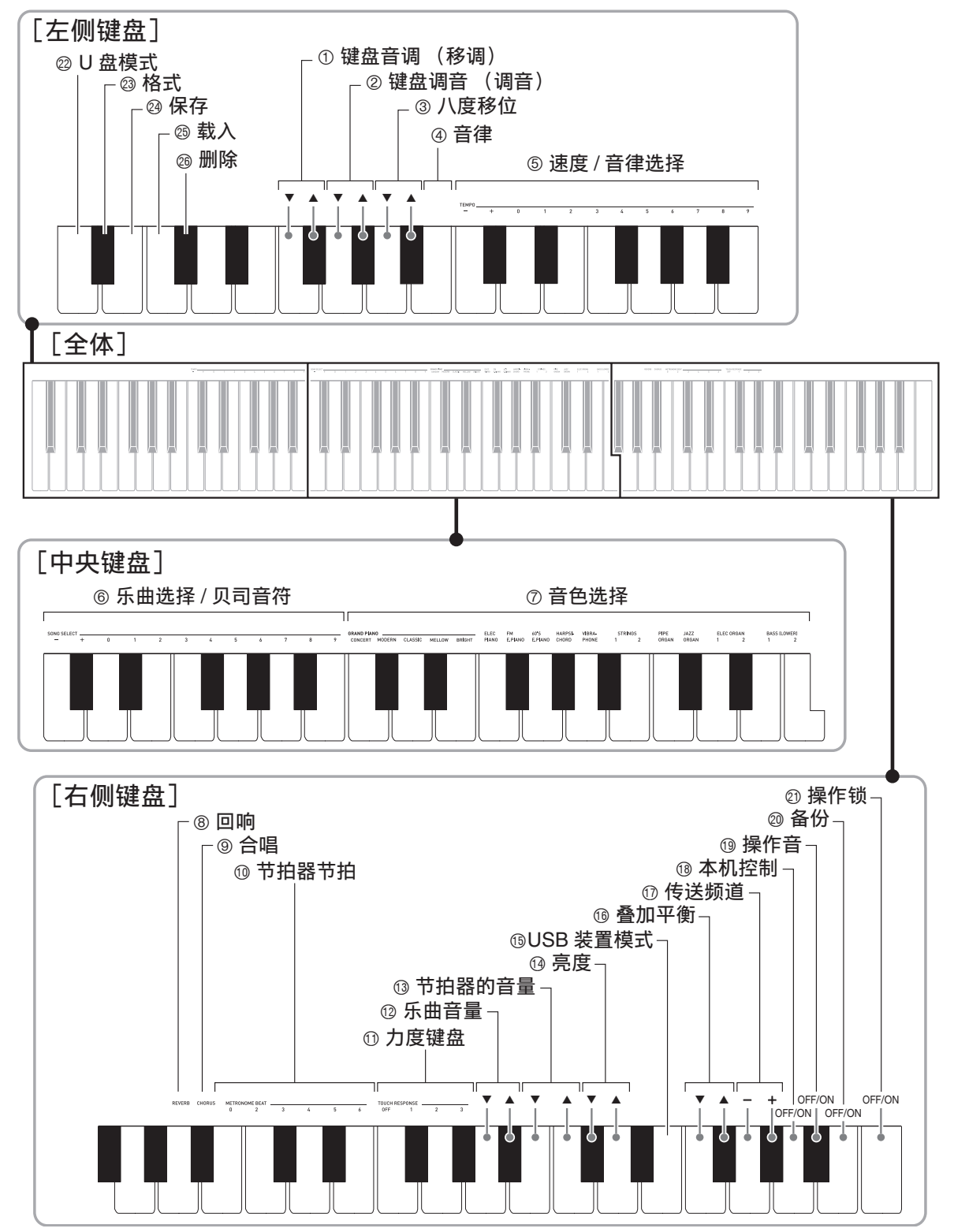

## 参数列表

## ■音色

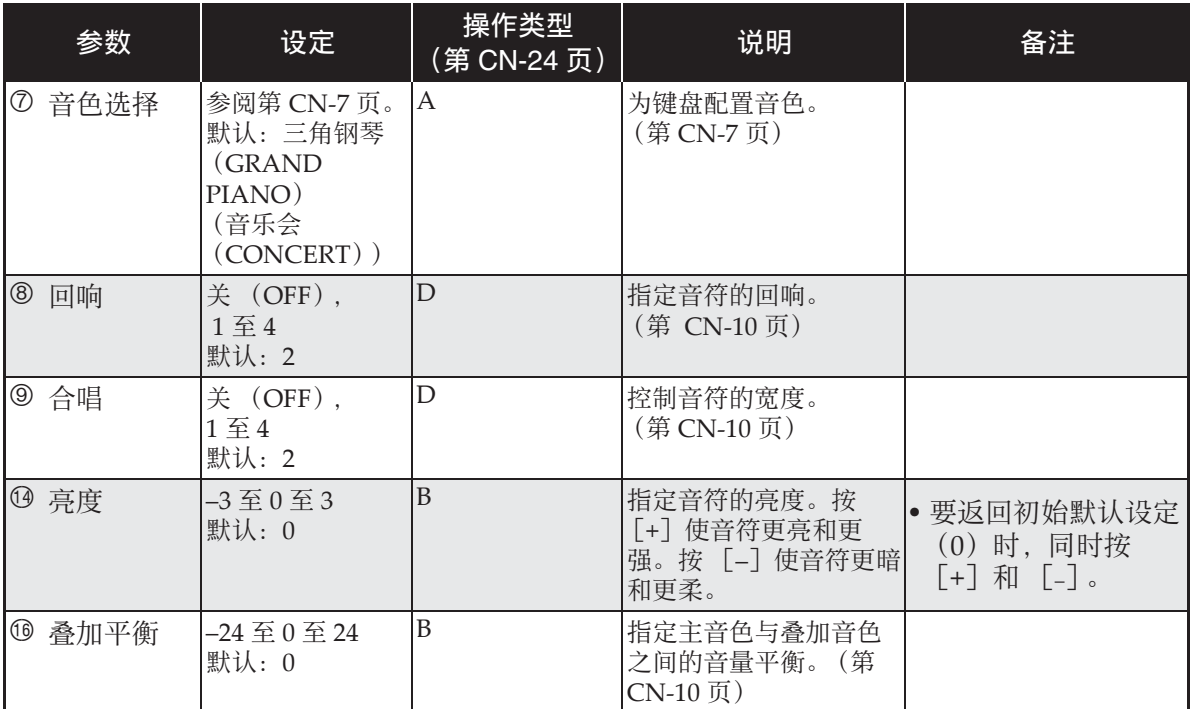

## ■ 乐曲 / 节拍器

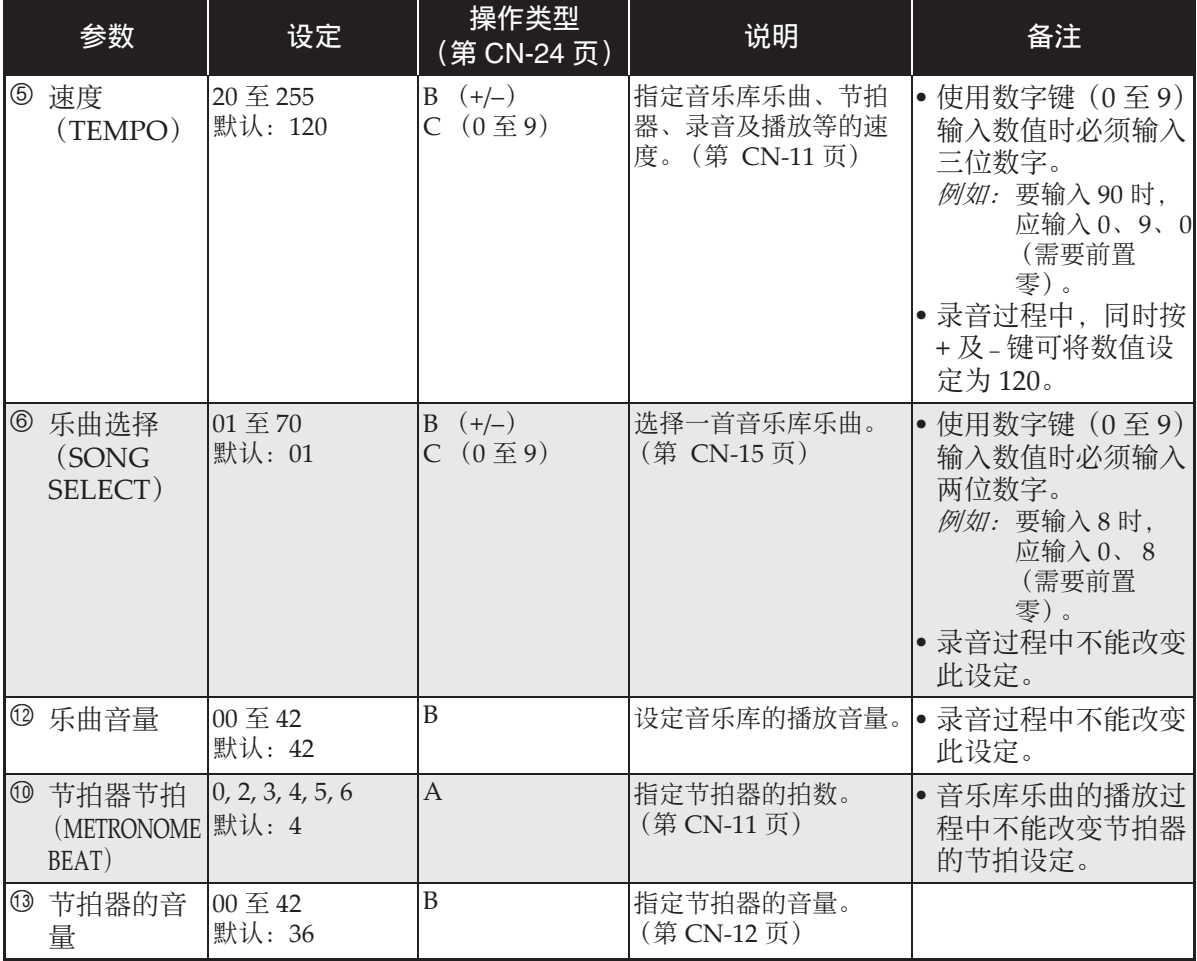

## ■ 键盘

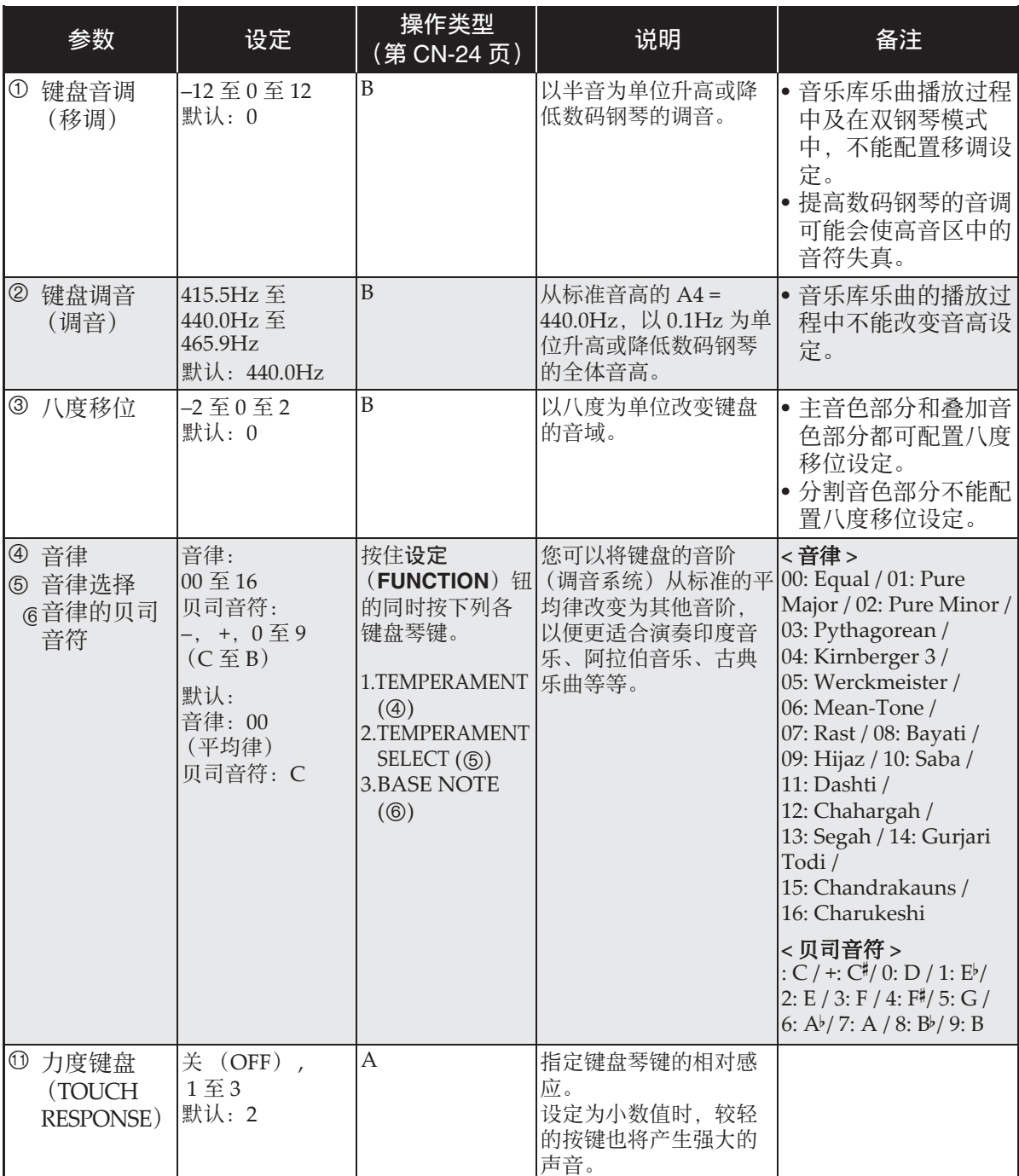

## ■ MIDI 及其他设定

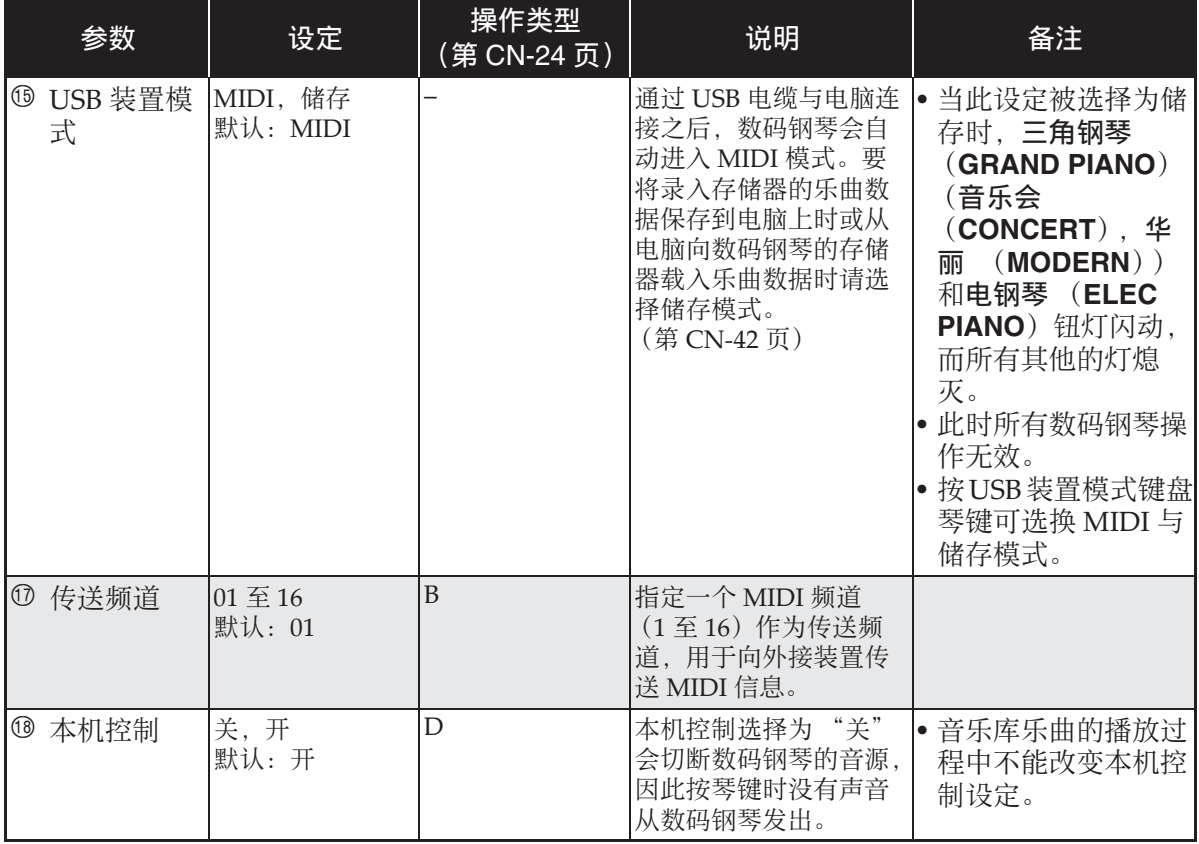

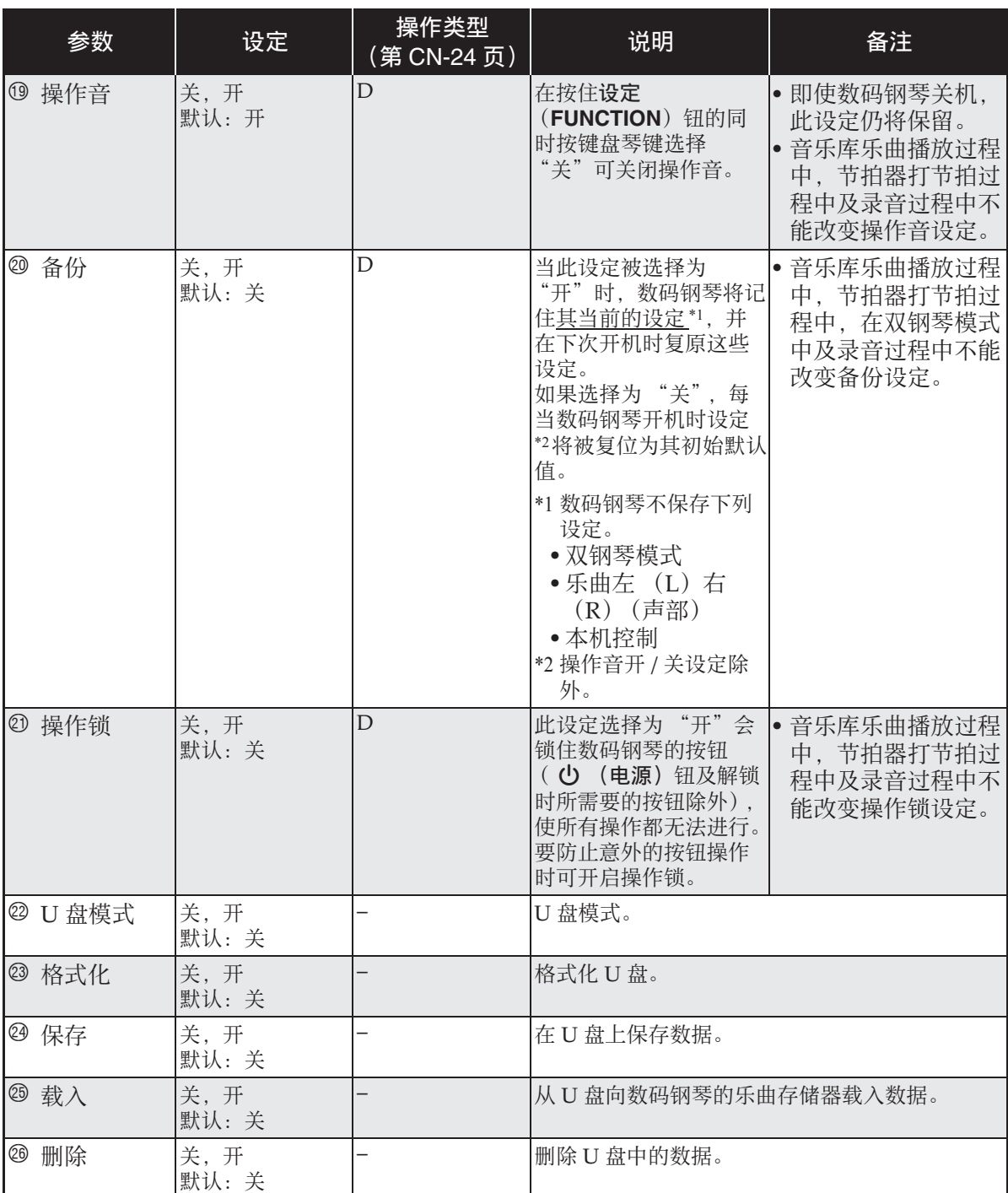

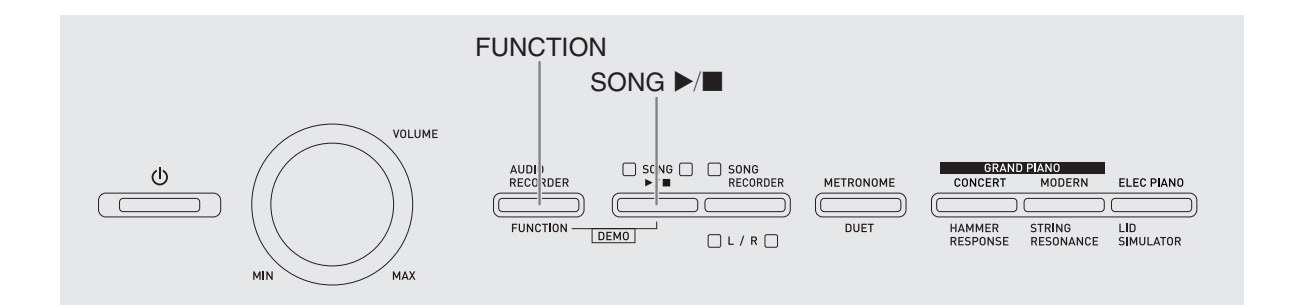

在数码钢琴上能进⾏下列 U 盘操作。

- U 盘格式化
- ●在 U 盘上保存数据
	- 用数码钢琴的乐曲录音器功能录音的 乐曲数据在 U 盘上保存为 MIDI 文件 (SMF 格式 0)。
	- 电脑上的标准⾳频数据 (WAV ⽂件) 也可以保存到 U 盘上并在数码钢琴上 播放。
	- 数码钢琴的演奏能直接录⾳在 U 盘上。 有关详情请参阅 "如何向 U 盘录音 (音频录音器)"(第 CN-20 页)。
- 如何向数码钢琴的存储器载入U盘上的数 据
	- 保存在U盘上的MIDI⽂件及CASIO格 式文件可以载入数码钢琴的音乐库中  $(61 470)$ 。
- ●从 U 盘上删除数据
- 轻松播放 U 盘上的乐曲数据

## ■ 保存及载入数据的格式与容量

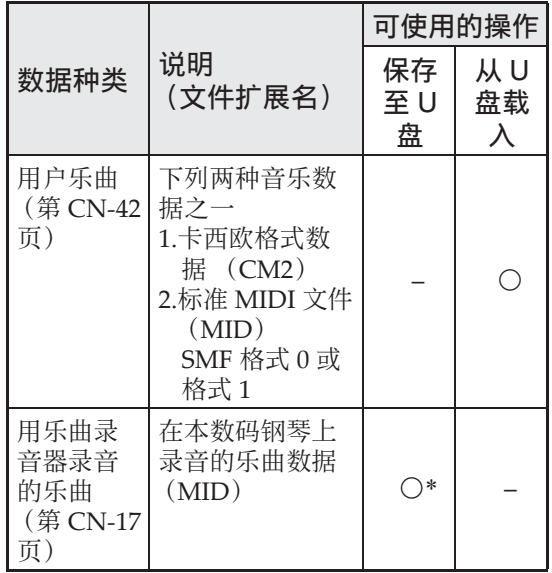

\* 可转换为标准 MIDI ⽂件 (SMF 格式 0, 扩展名为.MID)并进行保存。

## 如何在 U 盘上保存标准音频 数据 (WAV ⽂件)

用数码钢琴的音频录音器功能进行录音操 作, 将在 U 盘上建立一个名为 AUDIO 的 文件夹。WAV 文件保存在 AUDIO 文件夹 中, 文件名自动被分配为 TAKE01.WAV 至 TAKE99.WAV。您也可以在电脑上插入 U 盘, 并将音频数据 (WAV) 文件改名 为 "TAKEXX.WAV" \* 格式, 然后移动 到 AUDIO ⽂件夹中。就可以在数码钢琴 上播放了。

 $*$  XX = 01  $\mp$  99

## U 盘与 U 盘端口使用须知

#### を重要!

- 必须遵守 U 盘附带⽂件中的注意事项。
- 不要在下述情况下使⽤U盘。这些情况会 使U盘上保存的数据受到损坏。
	- 在高温、高湿或有腐蚀性气体的地方
	- 有强静电及数字噪音的地方
- 在向U盘写入数据或从U盘载入数据时切 勿取出U盘。否则会损坏U盘上的数据并 损坏U盘端⼝。
- 切勿在U盘端⼝中插⼊U盘之外的任何物 品。否则有发⽣故障的危险。
- •长时间使用后U盘会变热。此为正常现 象, 并不表示发生了故障。
- 从您的手上或从U盘传导到U盘端口上的 静电会使数码钢琴发⽣故障。这种情况 发⽣时,请关闭数码钢琴的电源后再重 新打开。

## 版权

您可以个⼈使⽤录⾳。未经版权所有 者的许可, 音频或音乐格式文件的任 何复制都被版权法及国际公约严格禁 止。同时,将这种文件在互联网上公 开或分发给第三⽅也被版权法及国际 公约严格禁止, 无论这种行为是否讲 ⾏了补偿。卡西欧 (中国)贸易有 限公司对于本数码钢琴的违反版权法 的任何使⽤⾏为不负任何形式的责 任。

## 如何在数码钢琴上插入或取 出 U 盘

#### 愱壥澼

- 切勿在U盘端口中插入U盘之外的任何其 他装置。
- •插入一个U盘时,数码钢琴最初需要 "绑定" U盘并准备数据交换。请注意, 当U盘的绑定流程进⾏时数码钢琴的操作 **会暂时失效。绑定操作进行过程中, 数** 码钢琴的L/R灯闪动。绑定U盘可能需要 10至20秒,甚至更长的时间。绑定流程 进⾏过程中 (L/R灯闪动过程中)不要在 数码钢琴上进行任何操作。每次插入数 码钢琴时U盘都需要绑定。

■ 如何插入 U 盘

- 1. 如下图所示,在数码钢琴的 U 盘端 口中插入 U 盘。
	- 请小心地将U盘按到底。插入U盘时不要 用蛮力。

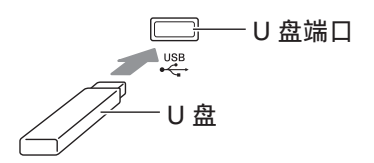

■ 如何取出 U 盘

**1.** 检查并确认没有数据交换操作正在 进⾏,然后垂直拉出 U 盘。

## U 盘的格式化

#### 愱壥澼

- 在首次使用之前必须在数码钢琴上格式 化 U 盘。
- 在格式化U盘之前, 必须首先确认上面没 有任何有⽤的数据。
- ●由本钢琴讲行的格式化是一种 "快速格 式化"。若您要完全删除U盘上的所有数 据,请在电脑或一些其他设备上进行格 式化。

#### < 可使用的 U 盘 >

本数码钢琴支持 FAT32 格式的 U 盘。若您 的 U 盘被格式化为其他的文件系统, 请使 ⽤ Windows 的格式化功能将其重新格式 化为 FAT32。不要使用快速格式化。

- **1.** 在数码钢琴的 U 盘端⼝中插⼊要格 式化 U 盘。
- **2.** 在按住设定 (FUNCTION) 钮的同 时,按对应于 U 盘模式的键盘琴 键。
	- 这将使 L/R 灯闪动。

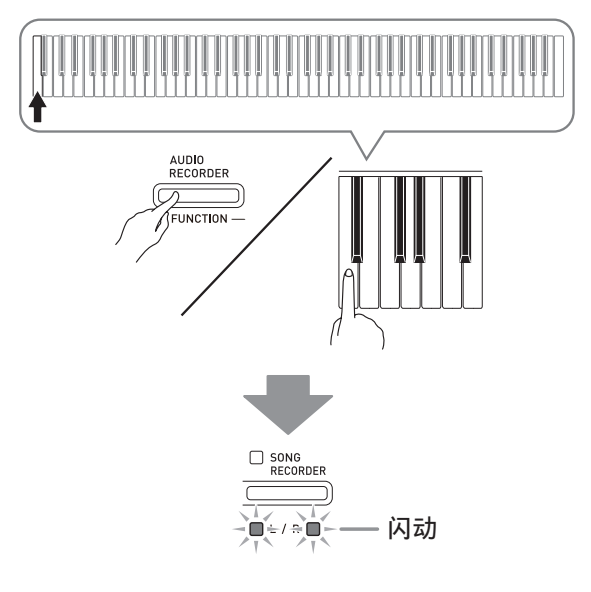

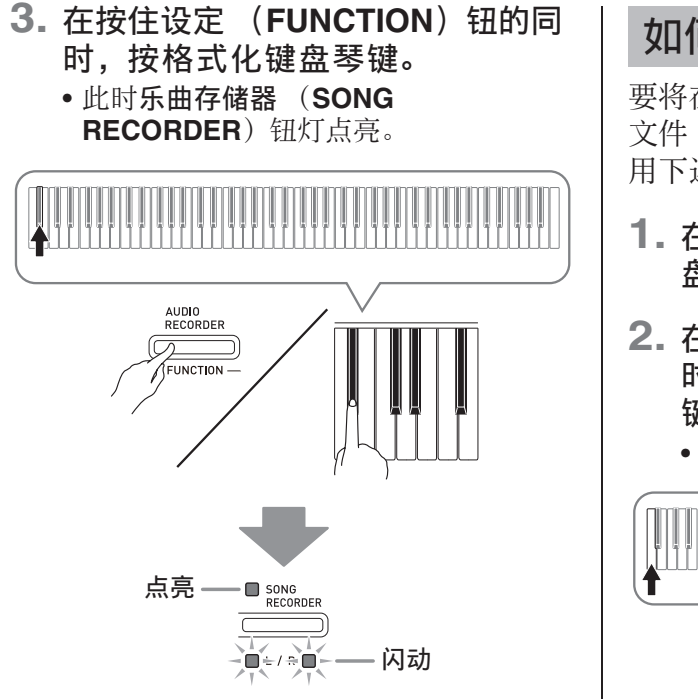

- 要取消格式化操作时, 请在按住**设定** (FUNCTION) 钮的同时按 U 盘模式 键。
- 4. 按音乐库 (SONG) ▶/■ 钮。
	- 格式化开始。
	- 当格式化完毕时,L/R 灯将点亮,并且数 码钢琴退出格式化操作。

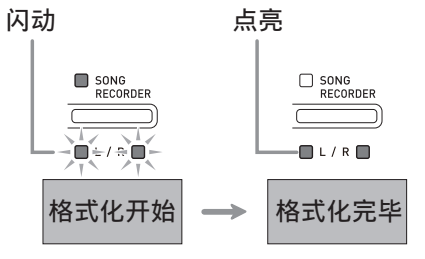

## 闻

• 格式化大容量 U 盘会需要几分钟的时间。

## 如何在 U 盘上保存录音乐曲

要将在数码钢琴上录音的数据作为 MIDI ⽂件 (SMF 格式 0)保存到 U 盘上时请使 ⽤下述操作。

- **1.** 在数码钢琴的 U 盘端⼝中插⼊ U 盘。
- 2. 在按住设定 (FUNCTION) 钮的同 时,按对应于 U 盘模式的键盘琴 键。
	- 这将使 L/R 灯闪动。

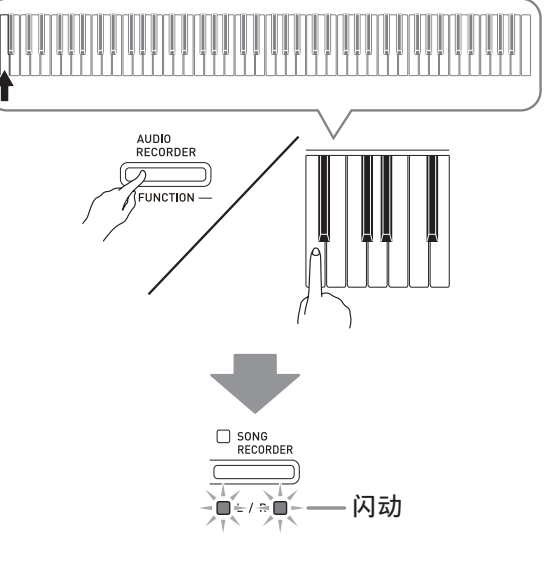

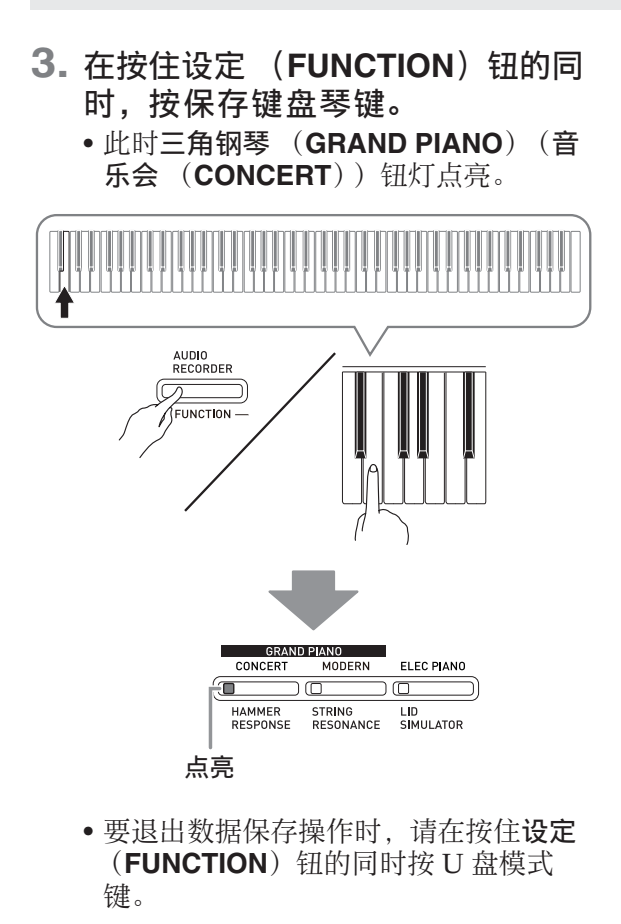

4. 在按住设定 (FUNCTION) 钮的同 时用乐曲选择 (SONG SELECT) 键盘琴键选择乐曲编号 (61至 70)。

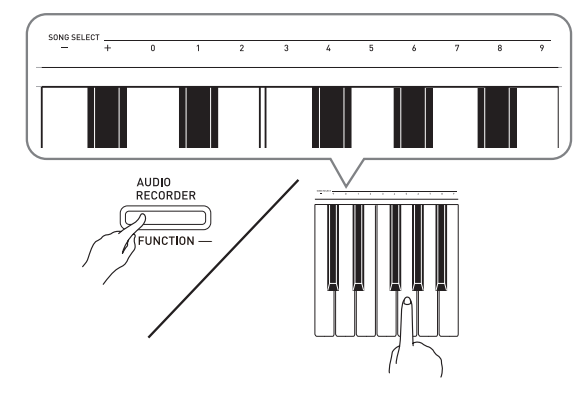

• 当您指定了正确的乐曲编号时数码钢琴 发出一声短鸣, 而指定了不正确的乐曲 编号时发出一声长鸣。

- **5. 按音乐库 (SONG) ▶/■ 钘。** 
	- 此时数据保存操作开始。
	- 当保存完毕时, L/R 灯将熄灭, 表示已退 出 U 盘模式。

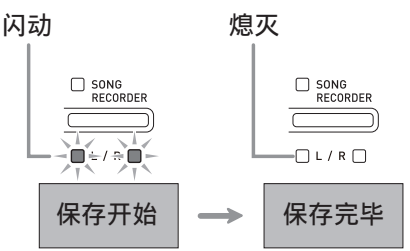

## ■ U 盘数据 (文件)的保存位置

上述操作在 U 盘上名为 MUSICLIB 的⽂件 夹中保存钢琴的数据。

- 在数码钢琴上格式化 U 盘时 (第 CN‐33 页), MUSICLIB ⽂件夹⾃动被建⽴。
- 请注意, 不在MUSICLIB 文件夹中的文件 都无法由本数码钢琴载入或删除。
- "MUSICLIB" 文件夹含有名为 "61" 至 "70"的子文件夹。数据保存在其名称对 应您在上述操作的第 4 步中指定的乐曲 编号的子文件夹中。

## 如何从 U 盘向数码钢琴的存 储器载入乐曲数据

使用下述操作可以从 U 盘向数码钢琴的音 乐库 (乐曲编号 61 至 70) 中载入用户乐 曲数据 (第 CN-42 页)。之后, 可播放用 户乐曲或将其⽤于课程演奏。

1. 在电脑上, 将要载入的文件拷贝到 U 盘上 "MUSICLIB"文件夹中有 编号的子文件夹 (61 至 70) 之一 中。

**2.** 在数码钢琴的 U 盘端⼝中插⼊ U 盘。

<sup>•</sup> 子文件夹的编号名对应数码钢琴的用户 乐曲编号 (61至70)。

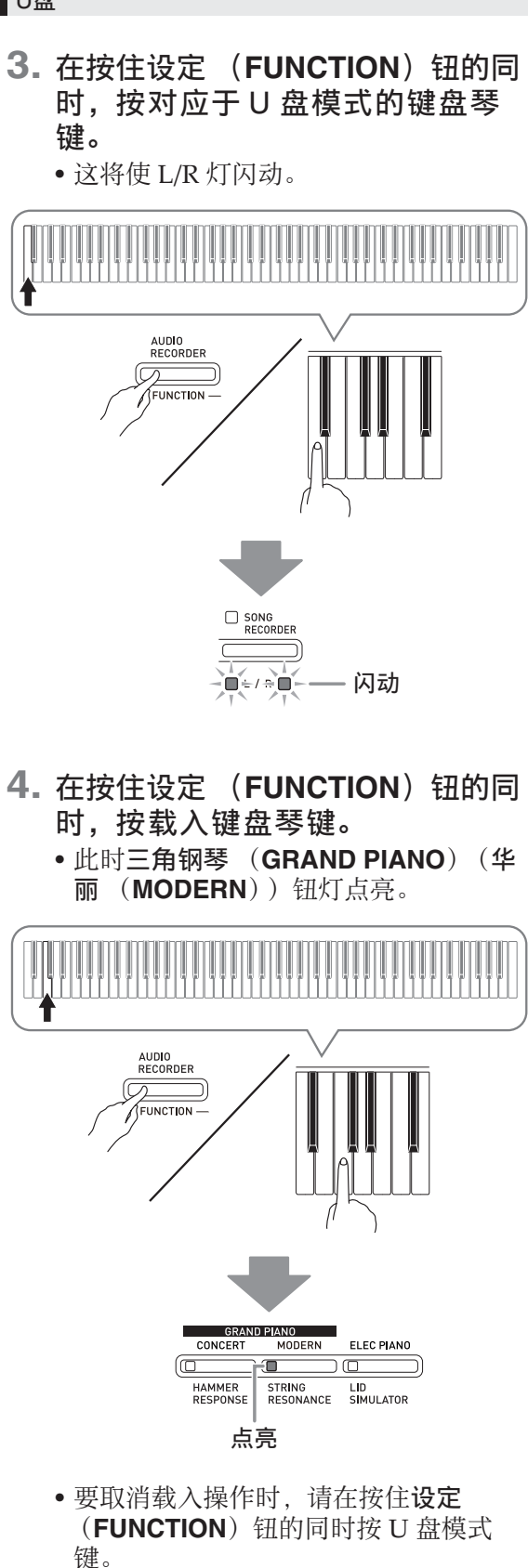

5. 在按住设定 (FUNCTION) 钮的同 时用乐曲选择 (SONG SELECT) 键盘琴键选择乐曲编号 (61 至 70)。

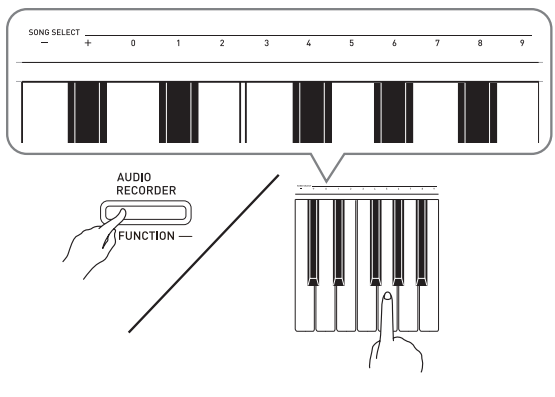

- 当您指定了正确的乐曲编号时数码钢琴 发出一声短鸣, 而指定了不正确的乐曲 编号时发出一声长鸣。
- 选择乐曲编号 00 将向数码钢琴的乐曲存 储器批量载⼊ 61 ⾄ 70 的 10 个⽂件。

## **6. 按音乐库 (SONG) ▶/■ 钮。**

- 此时数据开始载入音乐库的用户乐曲区 中。
- 当载入完毕时, L/R 灯将熄灭, 表示已退 出 U 盘模式。

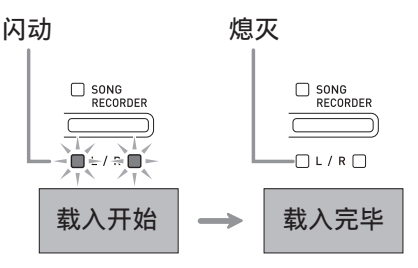

## 如何从 U 盘上删除数据

使用下述操作可以删除 U 盘上 "MUSICLIB"文件夹中保存的乐曲数据。

- **1.** 在数码钢琴的 U 盘端⼝中插⼊ U 盘。
- 2. 在按住设定 (FUNCTION) 钮的同 时,按对应于 U 盘模式的键盘琴 键。
	- 这将使 L/R 灯闪动。

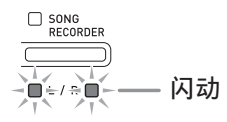

- 3. 在按住设定 (FUNCTION) 钮的同 时,按删除键盘琴键。
	- 此时电钢琴 (ELEC PIANO) 钮灯点 亮。

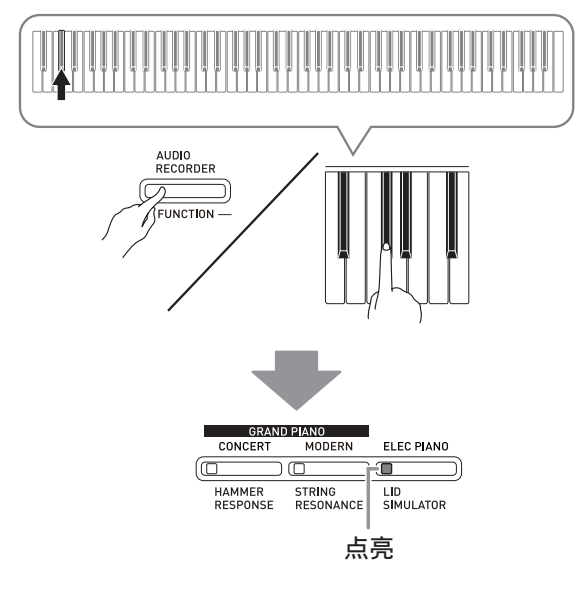

• 要退出数据删除操作时,请在按住设定 (FUNCTION) 钮的同时按 U 盘模式 键。

4. 在按住设定 (FUNCTION) 钮的同 时用乐曲选择 (SONG SELECT) 键盘琴键选择乐曲编号 (61 至 70)。

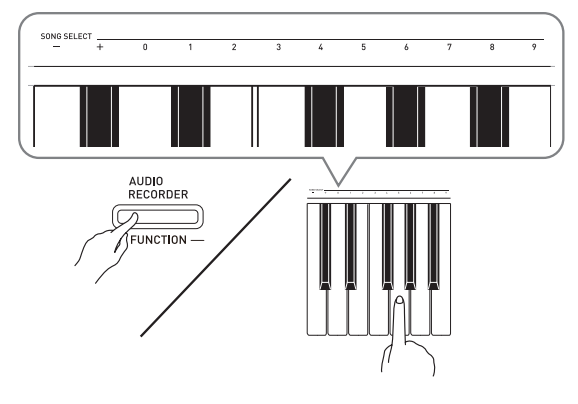

• 当您指定了正确的乐曲编号时数码钢琴 发出一声短鸣, 而指定了不正确的乐曲 编号时发出一声长鸣。

## **5. 按音乐库 (SONG) ▶/■钮。**

- 钢琴开始删除所选数据。
- 当删除完毕时, L/R 灯将熄灭, 表示已退 出 U 盘模式。

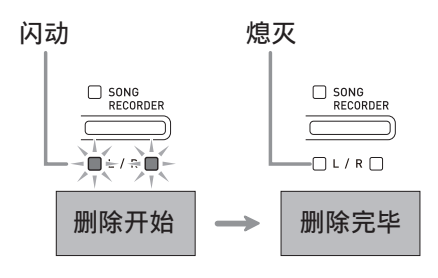

## U 盘上乐曲的简易播放

使用下述操作步骤可以播放 U 盘上保存的 ⽤户乐曲 (第 CN‐42 页),⽽不需要将乐 曲载入数码钢琴的音乐库存储器 (乐曲编 号 61 ⾄ 70)。

- **1.** 在电脑上,将要在数码钢琴上播放 的数据拷贝到 U 盘上的 MUSICLIB ⽂件夹中。
	- 乐曲数据在 MUSICLIB 文件夹中以文件 名的顺序排列, 您可以选择前 99 首乐曲 中的任何⼀个进⾏播放。
- **2.** 在数码钢琴的 U 盘端⼝中插⼊ U 盘。
- 3. 在按住设定 (FUNCTION) 钮的同 时,按对应于 U 盘模式的键盘琴 键。
	- 这将使 L/R 灯闪动。
- 4. 按音乐库 (SONG) ▶/■ 钮。
	- 乐曲数据开始播放。
	- 再次按音乐库 (SONG) ▶/■ 钮可停止 播放。
- **5.** 要改变为其他乐曲时,请在按住设 定 (FUNCTION) 钮的同时用乐曲 选择 (SONG SELECT) 的加 (+)及减 (–)键盘琴键选择要欣 赏的乐曲。
	- 按加 (+) 或减 (-) 键选换乐曲文件 名。
	- 可以使用数字输入键 (0至9) 输入特定 的两位数乐曲编号。
	- 例如: 要选择乐曲 08 时, 输入 0 后输入 8。
- **6.** 要退出 U 盘乐曲播放功能时,请在 按住设定 (**FUNCTION**) 钮的同时 按 U 盘模式键。

## 错误指示灯

下面介绍当由于数据传输失败或一些其他原因而出现错误时,指示灯如何指示错误种类。

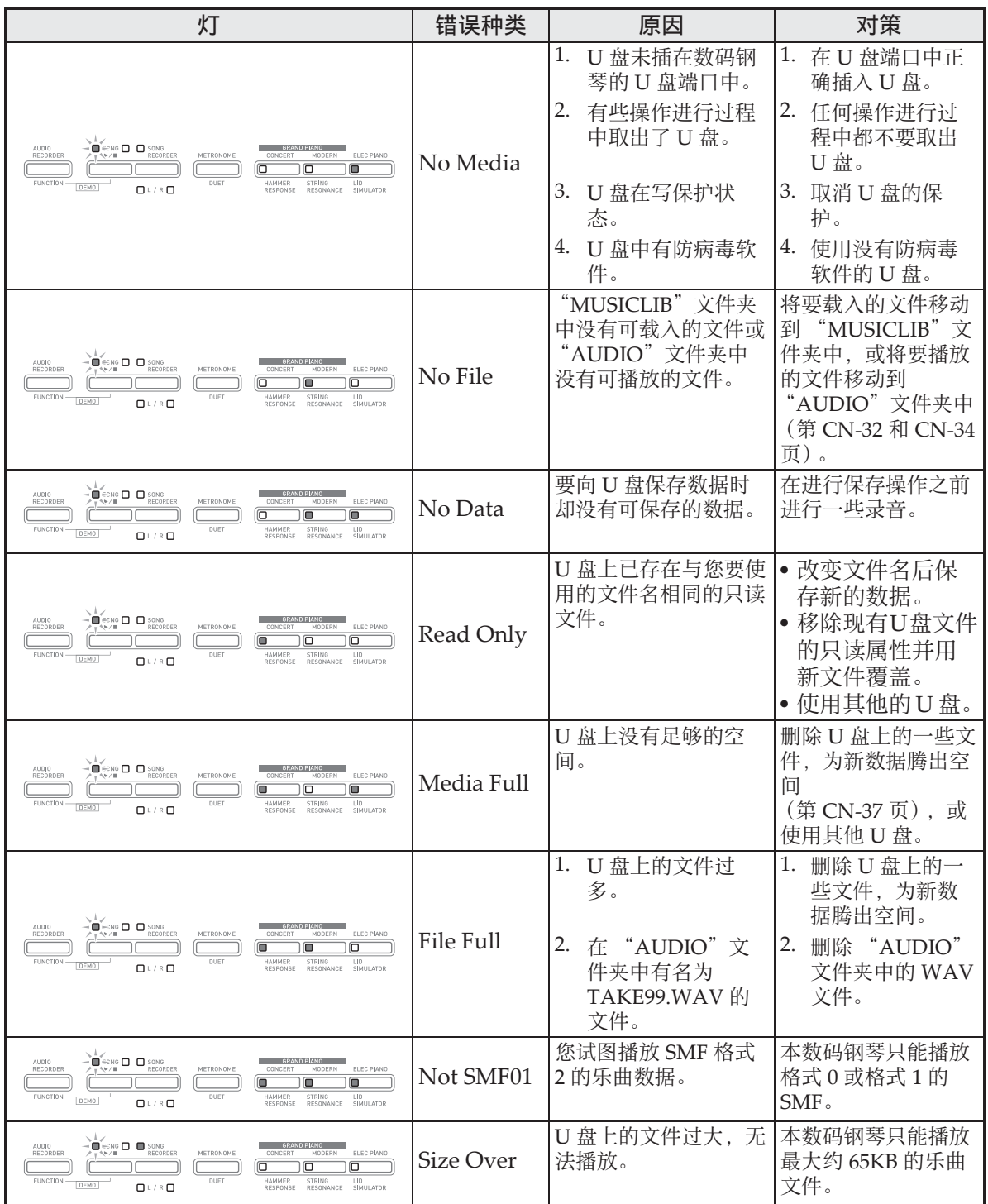

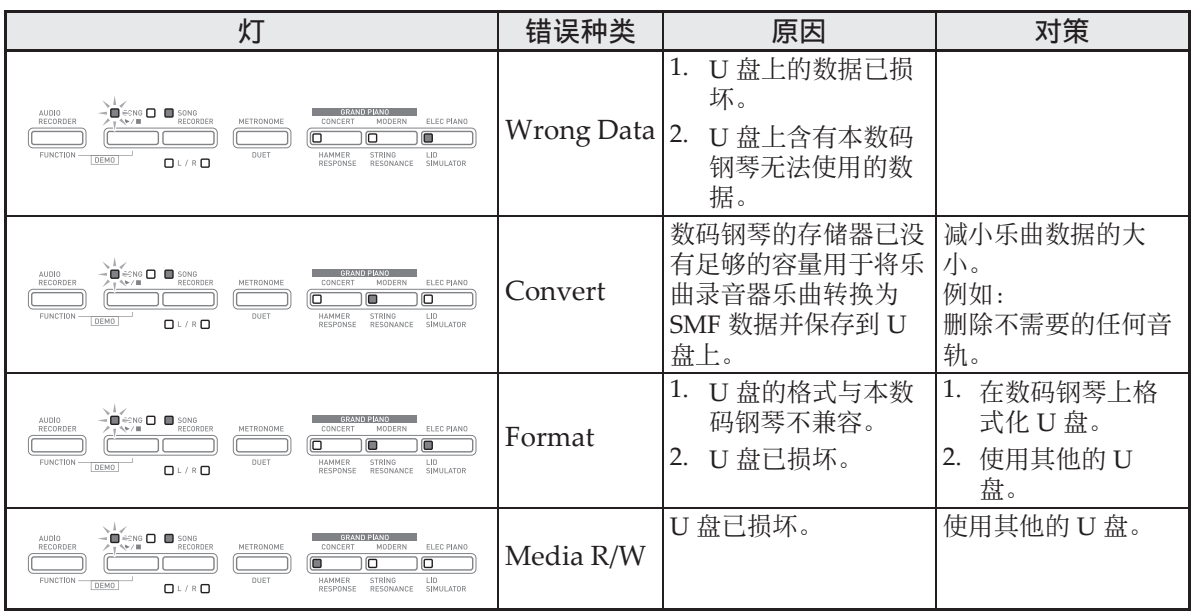

# 电脑的连接

您可以连接数码钢琴与电脑并在其间交换 MIDI 数据。您演奏的数据可以从数码钢琴 传送到电脑上正在运行的市卖音乐软件中, 或将 MIDI 数据从电脑传送到数码钢琴进 ⾏播放。

## 电脑系统的最低要求

要传送和接收 MIDI 数据, 电脑系统必须 符合下列最低要求。在与数码钢琴连接之 前,请检查并确认电脑符合这些要求。

## ●操作系统

Windows<sup>®</sup> XP (SP2  $\| \pm \rangle$  \*1 Windows Vista® \*<sup>2</sup> Windows<sup>®</sup>  $7*3$ Mac OS® X (10.3.9, 10.4.11, 10.5.X, 10.6.X, 10.7.X) \*1: Windows XP Home Edition

- Windows XP Professional (32 比特)
- $*2:$  Windows Vista  $(32 \nL\n#)$
- \*3: Windows 7 (32 ⽐特, 64 ⽐特)

## ● USB 端口

## 愱壥澼

• 不要与不符合上述要求的电脑进⾏连接。 否则会使电脑出现问题。

## 如何连接数码钢琴与电脑

愱壥澼

- 必须严格按照下述步骤进行操作。连接 错误将使数据无法传送与接收。
- **1.** 关闭数码钢琴的电源,然后启动电 脑。
	- 先不要启动电脑上的音乐软件!

**2.** 电脑启动后,⽤市卖 USB 电缆将其 与数码钢琴连接。

数码钢琴的 USB 端口

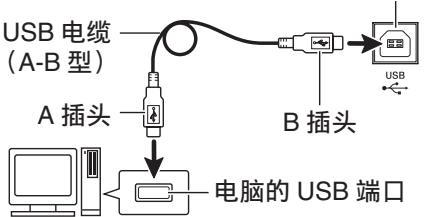

## **3.** 打开数码钢琴的电源。

- 如果是第一次连接数码钢琴与电脑, 传 送及接收数据所需要的驱动软件将自动 被安装在电脑上。
- **4.** 在电脑上启动市卖⾳乐软件。
- **5.** 配置⾳乐软件的设定,选择下列 MIDI 设备之⼀。
	- CASIO USB‐MIDI :(对于 Windows Vista, Windows 7, Mac OS X)
	- 有关如何选择 MIDI 设备的说明,请参阅 音乐软件附带的用户文件。 USB 音效装置 : (对于 Windows XP)

#### 愱壥澼

• 在启动电脑上的音乐软件之前, 必须先 打开数码钢琴的电源。

#### 闻注

- 连接成功后,当您关闭电脑及/或数码 钢琴的电源时,不拔下 USB 电缆也可。
- 有关由本数码钢琴传送及接收的 MIDI 数 据所符合的规格及连接的详情,请参阅 下示 URL 提供的最新资讯。 http://world.casio.com/

## **MIDI 的使用**

## 什么是 MIDI?

MIDI 是 Musical Instrument Digital Interface (乐器数字界面) 的缩写, 是关 于数字信号及连接器的世界标准名称。通 过 MIDI 可在不同厂家生产的乐器和电脑 (机器)之间互传⾳乐数据。

## 血注

- 有关 MIDI 实现的详细资讯,请访问 CASIO 网站: http://world.casio.com/。
- 请参阅第 CN‐29 页上的 "传送频道"及 "本机控制"各节。

## 与电脑的乐曲数据传输

要将录音存储器中的数据传送到电脑进行 储存时, 或要将乐曲载入用户乐曲存储区 (音乐库 61 至 70)时, 请使用本节中介绍 的操作步骤。

愱壥澼

- 数据保存或载入过程中关闭数码钢琴的 电源会使数码钢琴存储器中保存的所有 数据 (录音乐曲等) 都被清除。请小 心,不要在数据保存和载入操作过程中 让钢琴意外断电。如果数据被清除,则 数码钢琴在下次开机时会需要更多的时 间 (第 CN-6 页)。
- **1.** 执⾏第 CN-41 页上的 "如何连接数 码钢琴与电脑"一节中的第 1 至第 3 步操作。

**2.** 将数码钢琴的 USB 装置模式变更为 储存。

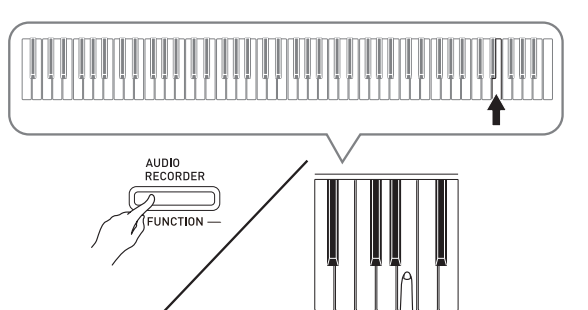

- 在按住设定 (FUNCTION) 钮的同时, 按对应于 USB 装置模式的键盘琴键。
- 当此设定被改变后, 三角钢琴 (**GRAND PIANO**) (⾳乐会 (**CONCERT**),华丽 (**MODERN**)) 及电钢琴 (ELEC PIANO) 钮灯闪动, 而所有其他的灯熄灭。
- 有关详情请参阅第 CN‐29 页上的 "USB 装置模式"一节。
- 3. 在电脑上执行所需要的操作显示电 脑的储存装置。

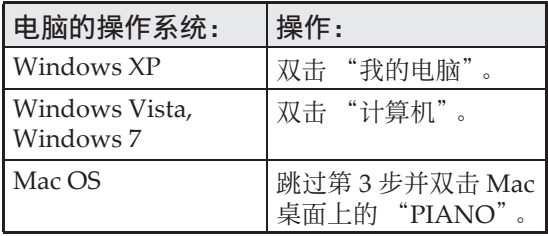

• 本数码钢琴的存储器将在 "可移动的存 储设备"中显⽰为 "PIANO"。

Devices with Removable Storage 31% Floppy (A:) CD Drive (E:)  $PIANO(F))$ 

## **4.** 双击 "PIANO"。

- •"PIANO"中含有名为 "MUSICLIB" 和 "RECORDER"的文件夹。
- 要从电脑向数码钢琴传送⽤户乐曲时, 请打开"MUSICLIB"文件夹并将乐曲 放入有编号的子文件夹 (61 至 70) 之 一中。各子文件夹对应各音乐库编号: 子文件夹 61 对应音乐库 61 等等。
- 在 "RECORDER"文件夹中的文件是 用数码钢琴的录音器功能录音的乐曲。 在电脑上,文件可以从 "RECORDER" ⽂件夹移动到其他位置,通过将⽂件放 入 "RECORDER"文件夹可以将录音 乐曲文件返回数码钢琴。

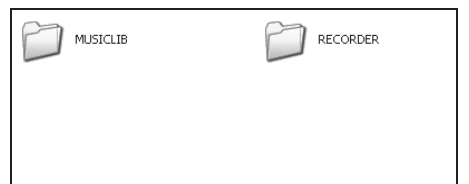

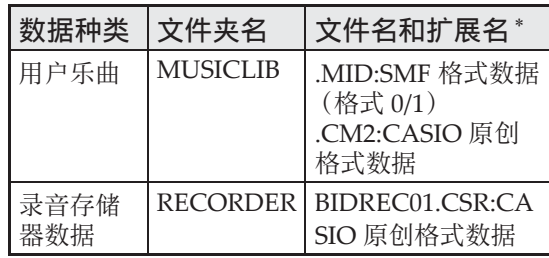

\* 在开始储存或载入操作之前, 请首先检 查⽂件扩展名,确保与本栏中表⽰的之  $-\rightarrow$ 

对于用数码钢琴的录音器功能录音的乐 曲,请将其文件名改变为本栏中表示的 文件名和扩展名之一。

- $\frac{\delta}{\delta}$ 重要!
- Windows XP, Windows Vista 及 Windows 7 的初始默认配置为隐藏文件 的扩展名。要显示扩展名时请在电脑上 执行下述之一的操作。
- 要在 Windows XP 下显示扩展名时
- 1. 打开所需要的文件夹。
- 2. 单击 「工具]菜单上的 「文件夹选 项]。
- 3. 单击 「查看]标签。在 「高级设定] 列 表中清除 「隐藏已知文件类型的扩展 名]旁边的核对框。
- 4. 单击 [确定]。
- 要在Windows Vista或Windows 7下显示 扩展名时
- 1. 单击 [开始] 钮打开文件夹选项, 单击 [控制面板],单击 [外观与个性化]后 单击 「文件夹选项]。
- 2. 单击 「查看]标签。在 「高级设定] 中 清除 「隐藏已知文件类型的扩展名]核 对框。
- 3. 单击 [确定]。
- 如何将乐曲载入用户乐曲存储器 (音 乐库 61 ⾄ 70)
- 1. 打开 MUSICLIB ⽂件夹。
- 2. 将乐曲文件 (.MID 或 .CM2) 拷贝到以 数字命名的子文件夹 (61 至 70) 中, 该 文件名要与您要载入乐曲的音乐库的编 号⼀致。
	- 若 MUSICLIB ⽂件夹⾥扩展名为 .MID 和 .CM2 的两个文件都有, 则只有 .MID 文件被载入用户乐曲存储区中。

## ■ 如何在数码钢琴与电脑之间传送录音 存储器数据

要将数码钢琴的乐曲存储器中的数据传送 到电脑中时, 请将 RECORDER 文件夹中 的文件复制到电脑上。

要将之前保存到电脑上的录音数据还原回 录音存储器中时,请将其复制回 RECORDER ⽂件夹中 (取代当前 RECORDER ⽂件夹中的⽂件)。

## **5.** ⽂件复制完毕后,从 USB 装置模式 返回 MIDI 模式。

- 若您使用的是 Macintosh, 则执行弹出操 作 (将其拖入回收筒)。
- 在按住设定 (FUNCTION) 钮的同时, 按相应的键盘琴键。有关详情请参阅第 CN‐29 页上的 "USB 装置模式"⼀节。
- 从 USB 装置模式返回 MIDI 将使 MUSICLIB 中的文件被载入用户乐曲存 储器中,并使 RECORDER 中的文件被 载入录音存储器中。

#### 愱壥澼

• 当音乐库 (SONG) ▶/■ 钮的两个灯、 三角钢琴 (GRAND PIANO) (音乐会 (**CONCERT**),华丽 (**MODERN**) ) 及电钢琴 (ELEC PIANO) 钮灯都点 亮,并且所有其他灯都熄灭时表示数据 变换错误。

## 版权

音乐、影像、电脑程序、数据库及其他数据的 创作者及版权所有者的权利受版权法保护。您 只能以个人或非商业的目的复制这些作品。对 于任何其他⽬的,所有复制 (包括数据格式的 变换)、修改、传播复制品、通过网络分发或任 何其他未经版权所有者许可的使⽤⾏为均可能 会因侵害版权及侵害作者个人权利而被索赔及 犯法起诉。因此,必须根据相应的版权法复制 和使用受版权法保护的作品。

# 事前准备

## 支架的组装

在组装支架之前,请先用几分钟的时间检 查所有下⽰部件都有。

• 本支架未配备任何组装所需要的工具。 最好准备一个大号 (+) 字头螺丝刀。

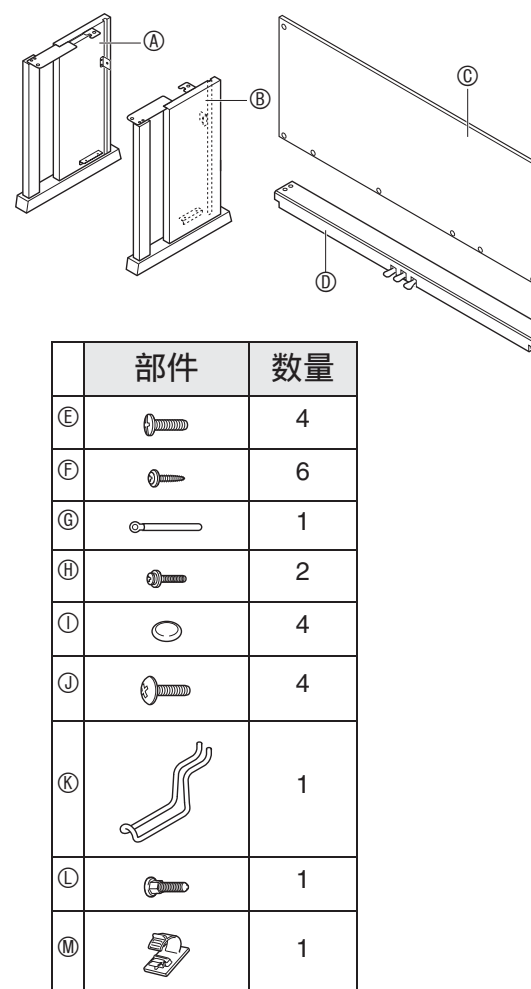

#### 愱壥澼

- 不要使用支架附带螺丝以外的任何螺丝。 否则有可能会损坏支架及 / 或数码钢琴。
- 您可以在包装材料内的塑料袋里找到螺 丝。
- 若有任何部件缺少或损坏,请与当地的 **CASIO服务中心联系。**

注意

- 支架的组装必须两个人以上共同协作讲 ⾏。
- 本⽀架应在平坦的表⾯上组装。
- 直到组装完毕为止, 不要揭下将键盘盖 固定到位的胶带。揭下胶带会使键盘盖 在组装过程中打开或关闭,有造成手及 手指受到伤害的危险。
- 组装过程中, 请小心不要让手指夹在部 件之间。
- **1.** 解开将踏板线绑在横梁 D 背⾯上的 带子 0. 并从横梁中拉出踏板线。

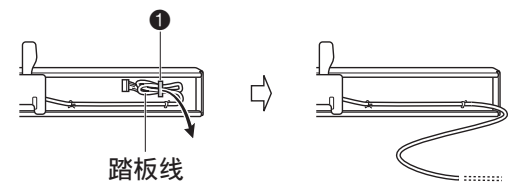

- 2. 将侧板 A 及 ® 安装在横梁 ® 上。用 四个螺丝 E 固定侧板。
	- 安装2部分时, 要将托架3嵌入横木⑩两 端的槽内。如果托架 ❸ 没有在横木 ◎ 的 两端插到底, 则螺丝 © 将无法插入托架 <sup>3</sup> 的螺丝孔中, 这样会损坏螺丝的螺 纹。
	- 用螺帽 ① 盖在螺丝头上。

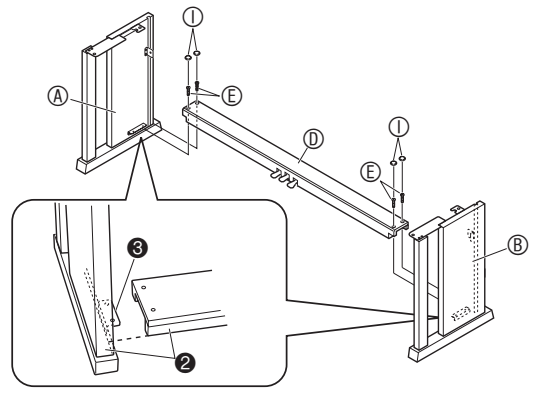

#### 事前准备

- 3. 将背板 © 插入侧板的沟槽 @ 中。
	- 在将背板 C 推到位之前,请确认沿背板 底部的螺丝孔间距宽的一侧在左边 (从 支架的正面看时),而间距窄的一侧在 右边。

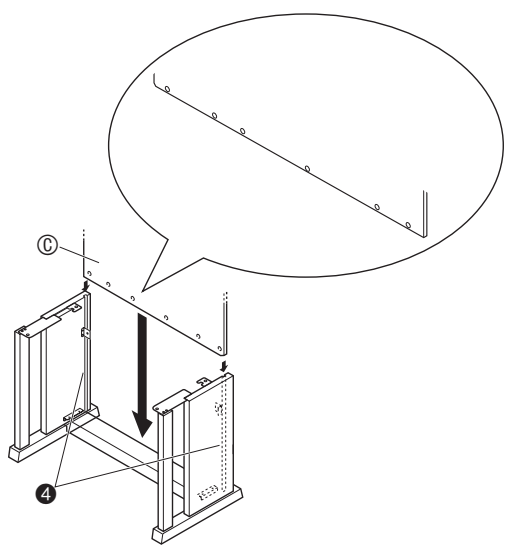

- 4. 用两个螺丝  $\oplus$  将背板 © 的上部左右 两边固定在侧板 A 及 B 的托架 ❺ 上。
	- 在 + 的位置, 在拧入螺丝之前要先将带 扣 © 套在螺丝 ® 上。

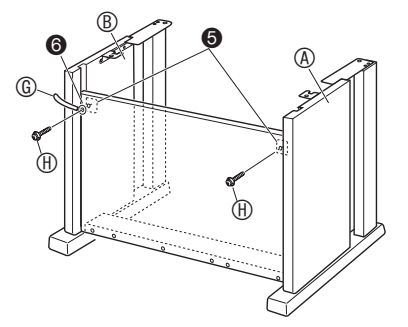

5. 然后, 用六个 © 螺丝固定背板 © 的底部。

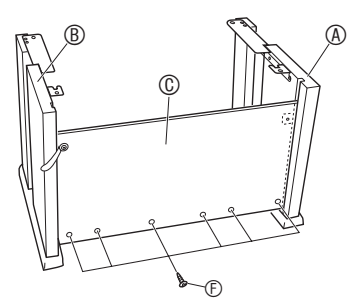

**6. 调整高度调节螺丝 ⊙ 为横梁 © 提供** 支撑,使其在踩下踏板时不会向下 弯曲。

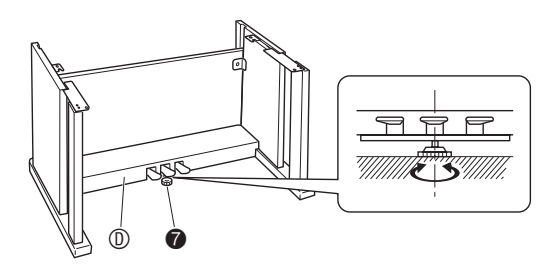

愱壥澼

• 在未调整高度调节螺丝 @ 的情况下踩踏 板有损坏横梁 ® 的危险。在使用踏板之 前,必须确认您已调整了高度调节螺丝  $\ddot{\mathbf{0}}$  .

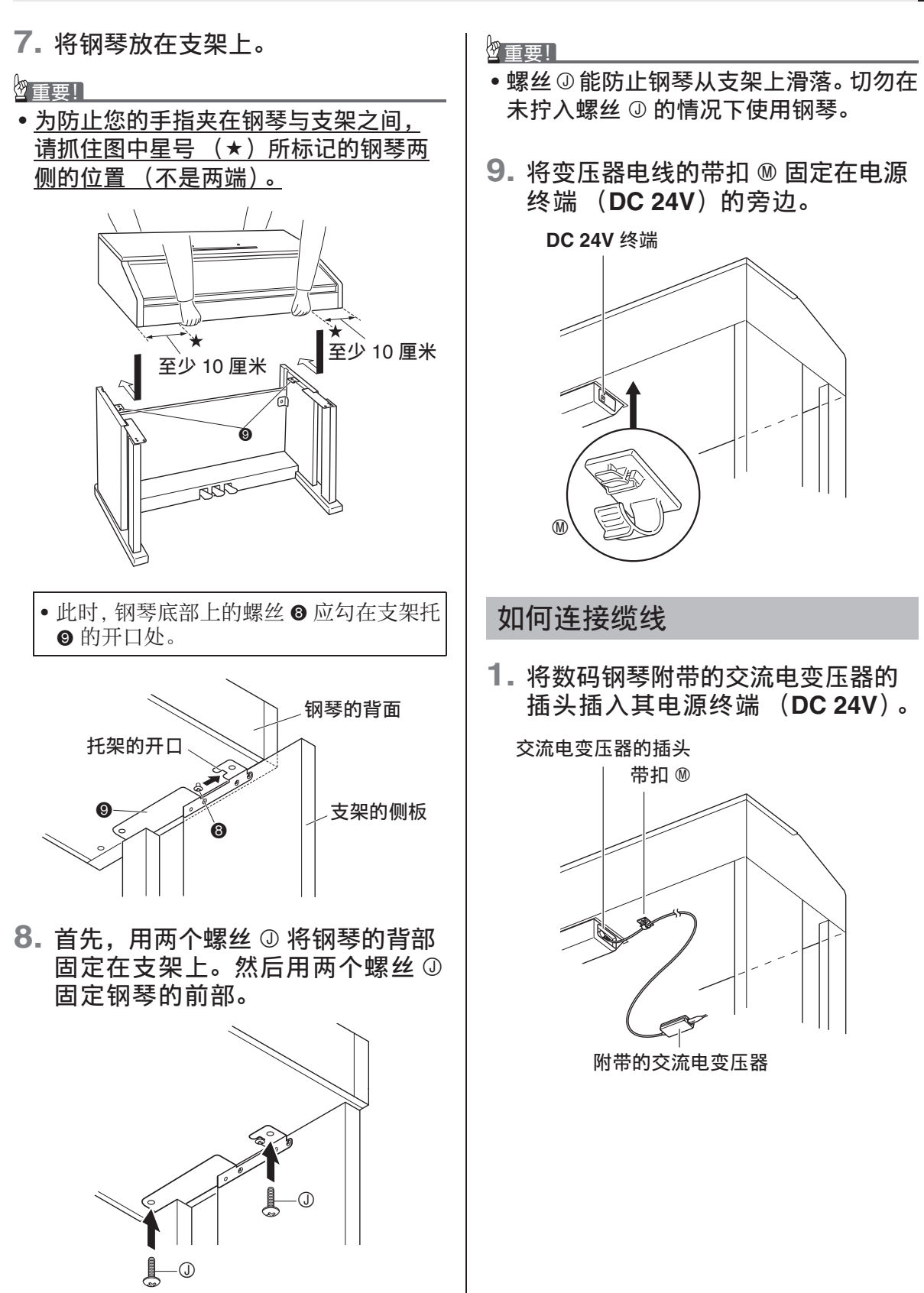

## $*$  带扣 ⑩ 的使用

#### ● 如何系紧带扣

如图所示, 按下 (a) 处使带扣的尖端插入 沟槽内。请向下按直到听到带扣固定到位 的喀嚓音。

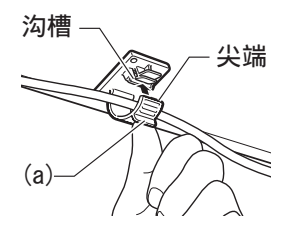

- 如何松开带扣
- 如图所示, 依箭头所示方向按 (b) 处。

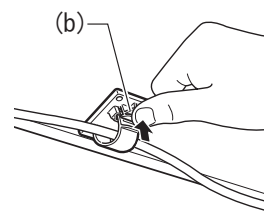

**2.** 如图所⽰调整踏板插头的⽅向,将 插头插入钢琴底部的踏板接口内。 • 用带扣 ⑥ 固定踏板线。

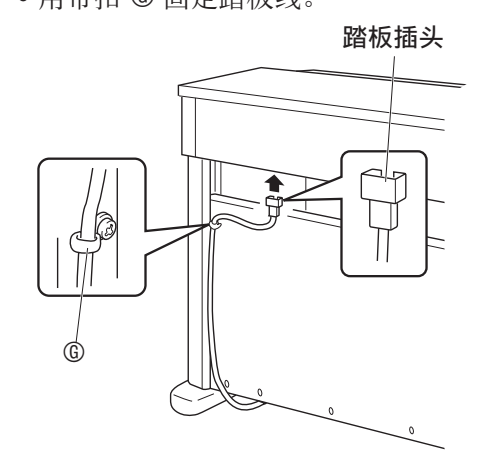

**3.** 将数码钢琴附带的交流电变压器的 电源线插入室内电源插座中, 如下 图所示。

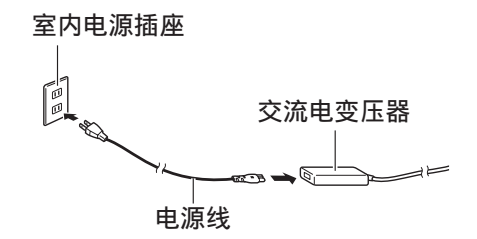

## 如何安装乐谱架及耳机勾

**1.** 在钢琴顶部的孔中插⼊乐谱架的 脚,装上乐谱架。

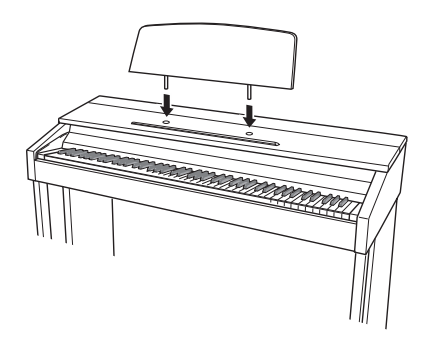

- **2.** 安装⽿机勾。
	- 2-1. 将耳机勾 ® 插入钢琴底部的两个 孔内。
	- 2-2. 用螺丝 © 将耳机勾固定到位。

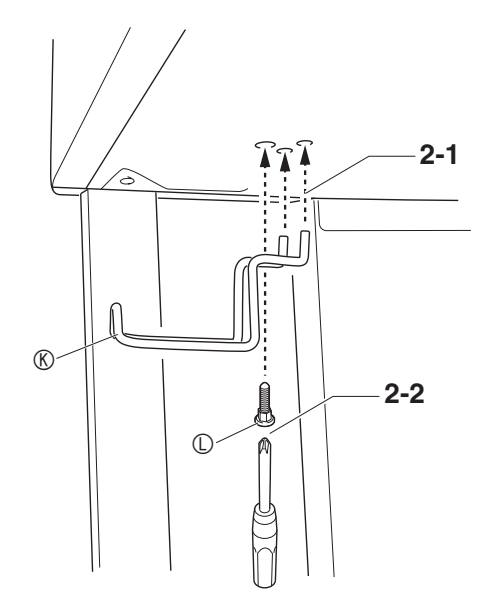

## 钢琴盖子的打开与关闭

#### 愱壥澼

- 每当打开或关闭盖子的时候请用双手, 小心不要在关闭时盖在手指上。
- 不要将盖子打开得过宽。否则有损坏盖 ⼦及数码钢琴的危险。
- 打开或关闭盖子时请站在数码钢琴的右 前方。

## 如何打开盖子

1. 如图所示抬起盖子。

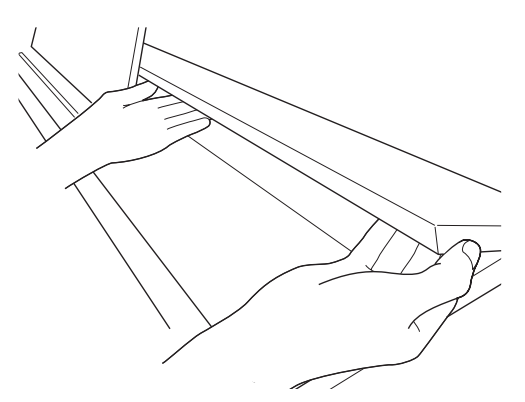

• 盖子的内表面有一个支撑角托 (由插图 中的星号 ★ 表示)。请检查并确认支撑 角托完全立起。

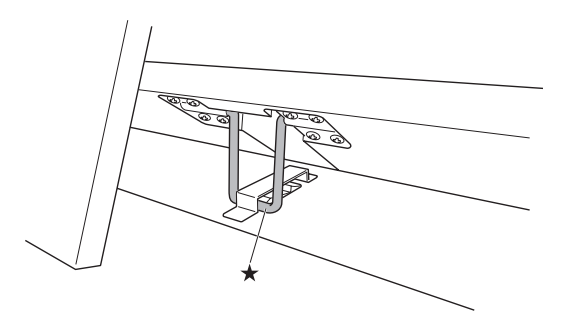

## 如何关闭盖子

- 1. 小心地轻轻抬起盖子。
- 2. 用左手手指按回支撑角托 (★)的 同时慢慢地小心地放下盖子。

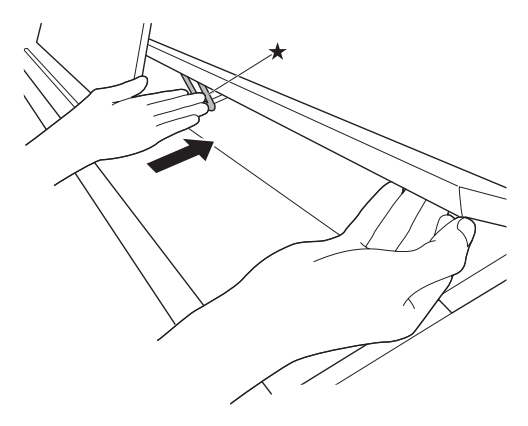

• 支撑角托在设计上能防止盖子突然关 闭。若支撑角托停止移动,请在再次按 回角托 (★)的同时慢慢地小心地放下 盖子。

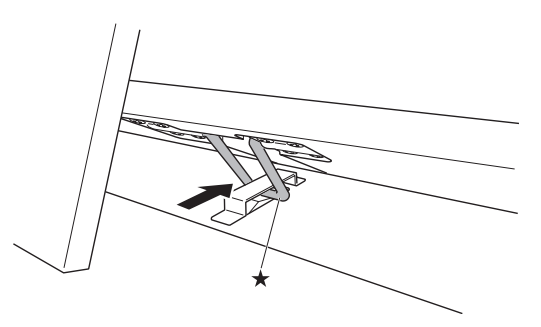

教码钢琴可用标准室内电源供电。不使用 数码钢琴时必须关闭其电源。

## 交流电变压器的使用

只能使用本数码钢琴附带的交流电变压器 (JEITA 标准, 有统一的极性插头)。使用 其他种类的交流电变压器会使数码钢琴发 生故障。

#### 指定的交流电变压器:AD-E24250LW

• 用附带的电源线连接交流电变压器。

## ■ 关于数码钢琴附带的交流电变压器

请注意下述重要须知以防止损坏交流电变 压器及电源线。

- 切勿讨份用力拉扯电源线。
- 切勿反复拉扯电源线。
- 切勿在插头或接头根部弯曲电源线。
- 在移动数码钢琴之前,必须先从电源插 座拔下交流电变压器。
- 请卷起并捆扎好电源线,但不要缠绕在 交流电变压器上。

#### ゆ重要】

- 切勿将数码钢琴附带的交流电变压器插 入钢琴以外的任何其他装置内。否则有 发⽣故障的危险。
- 在插上或拔下交流电变压器之前, 必须 先关闭数码钢琴的电源。
- 长时间使用后, 交流电变压器会变热。 此为正常现象,并不表⽰发⽣了故障。
- 使用交流电变压器时, 其标签面要朝下。 标签面朝上时,交流电变压器会发出电 磁波。

## 电源插座 且机的连接

**前部 PHONES** 插孔

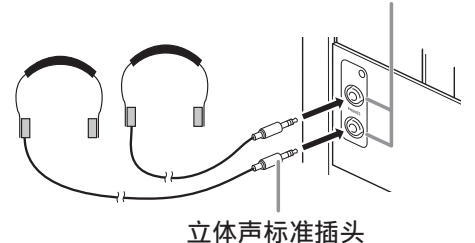

将市卖耳机插入 PHONES 插孔。将耳机插 入 PHONES 插孔之一将切断扬声器的输 出。如此可在深夜练习, 而不会打扰其他 人。为了保护您的听力, 使用耳机时. 请 勿将音量设定得过高。

#### 創注

- ⽿机必须在 **PHONES** 插孔中插到底。否 则,耳机可能只一边有声音。
- 若您使⽤的⽿机的插头与 **PHONES** 插孔 不匹配,请使用相应的市卖插头转换器。
- 若您使用的是需要转换器插头的耳机, 则在拔下耳机时一定要同时拔下转换器。 否则,弹奏时扬声器不会有声音发出。

## ⾳频设备或放⼤器的连接

在数码钢琴上连接音频设备或乐器放大器, 便可通过外部扬声器产生更加洪亮、音质 更好的声⾳。

#### 愱壥澼

- 数码钢琴自动调整输出音量以适合耳机 (插有耳机时)或内置扬声器 (未插有 ⽿机时)。这还将使从数码钢琴的 **LINE OUT R** 及 **L/MONO** 插孔输出的⾳质发⽣ 变化。
- 每当要在数码钢琴上连接装置时, 应首 先用音量 (VOLUME) 控制器将音量调 低。连接之后,再将音量调到需要的水 平。
- 要在数码钢琴上连接任何装置时,必须 查阅该装置附带的用户文件。

连接至数码钢琴的 LINE OUT 插孔之一

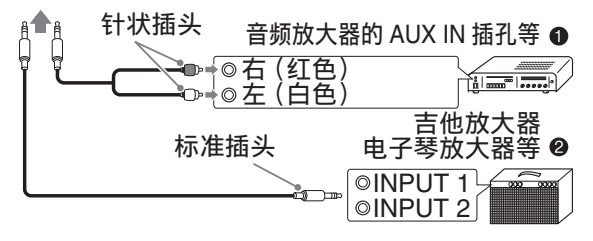

## 音频设备的连接 ❶

⽤市卖连接线在数码钢琴的 **LINE OUT** 插 孔上连接外部音频装置, 如图 ❶ 所示。 LINE OUT R 插孔输出右频道的声音, 而 **LINE OUT L/MONO** 插孔输出左频道的声 音。您最好购买如图所示的连接电缆之一 连接音频设备。在此种结构中, 音频设备 的输入选择器通常必须设定在与钢琴连接 的终端  $(AUX IN  $\leq$ )  $\φ$  用钢琴的音量$ (VOLUME) 控制器调节音量。

## 如何连接乐器放大器 @

⽤市卖连接线在数码钢琴的 **LINE OUT** 插 孔上连接放大器, 如图 2 所示。 LINE **OUT R** 插孔输出右频道的声⾳,⽽ **LINE OUT L/MONO** 插孔输出左频道的声⾳。只 连接⾄ **LINE OUT L/MONO** 插孔则输出两 个频道的混合音。您最好购买如图所示的 连接电缆之一连接放大器。用钢琴的音量 (**VOLUME**)控制器调节⾳量。

#### 愱壥澼

• 使⽤**LINE OUT**插孔时,还要在**PHONES** 插孔上连接耳机。 LINE OUT 输出的音质 将相应改变。

## 附件及选购件

只能使用本数码钢琴指定的配件。 使用未指定的配件有造成火灾、触电及人 ⾝伤害的危险。

#### 血注

• 从您的经销商或从下示 URL 的卡西欧 (CASIO)⽹站可以得到卡西欧 (CASIO)的产品目录,有关本产品的 另购件的资讯可以在产品⽬录中找到。 http://world.casio.com/

参考资料

## 疑难排解

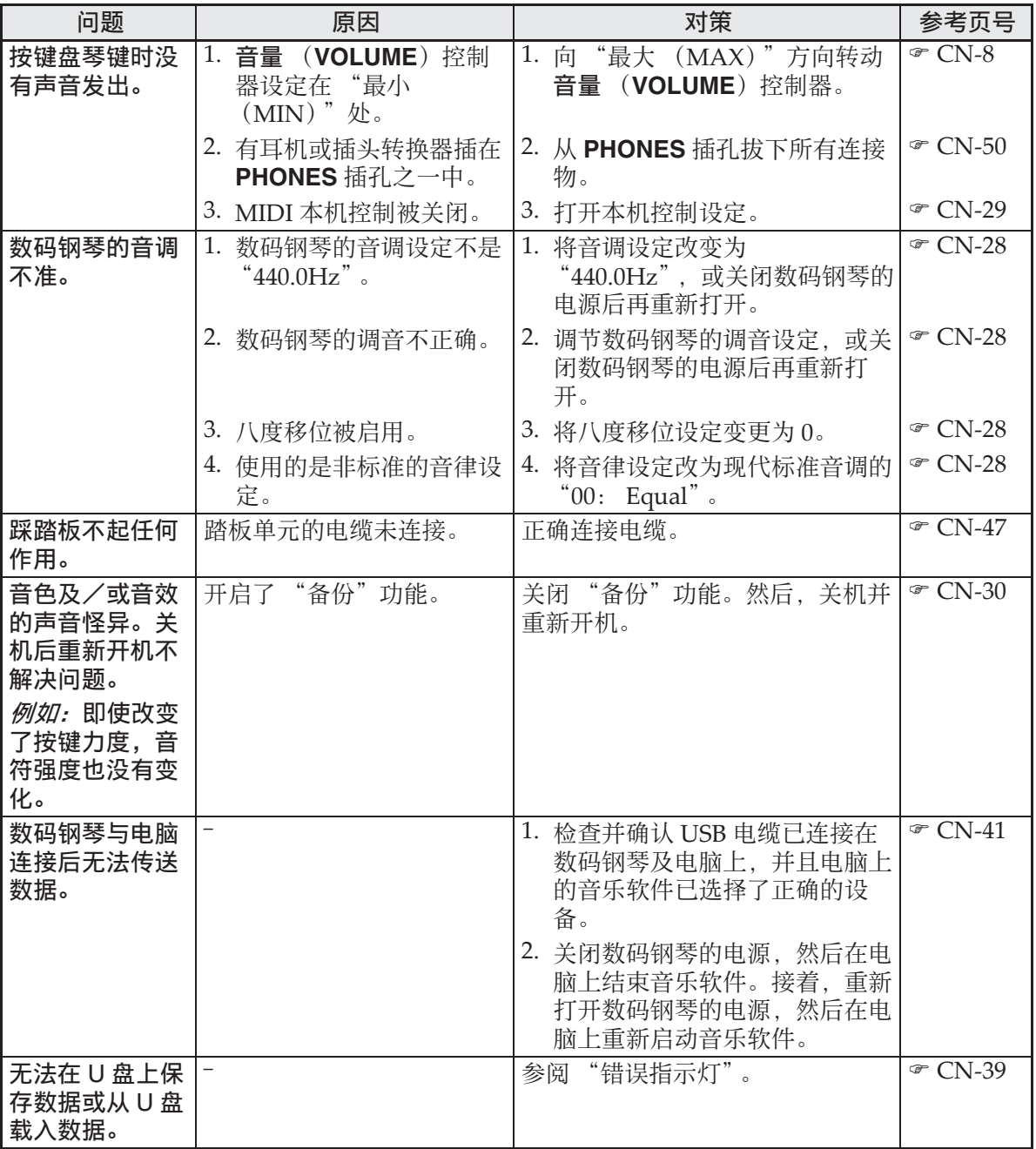

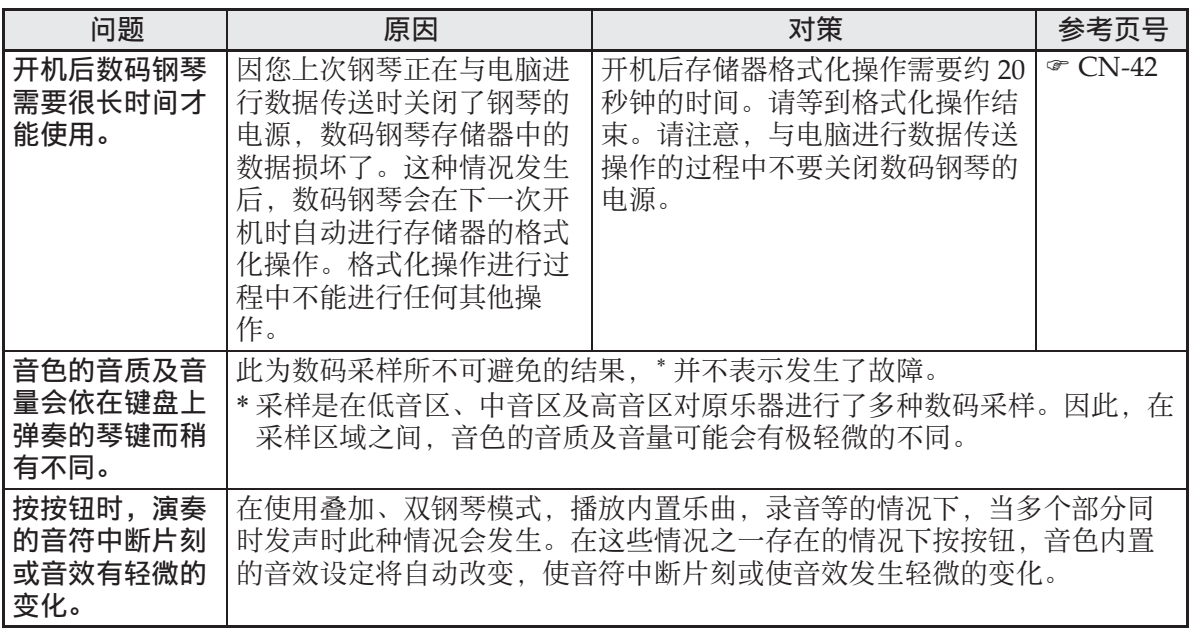

## 产品规格

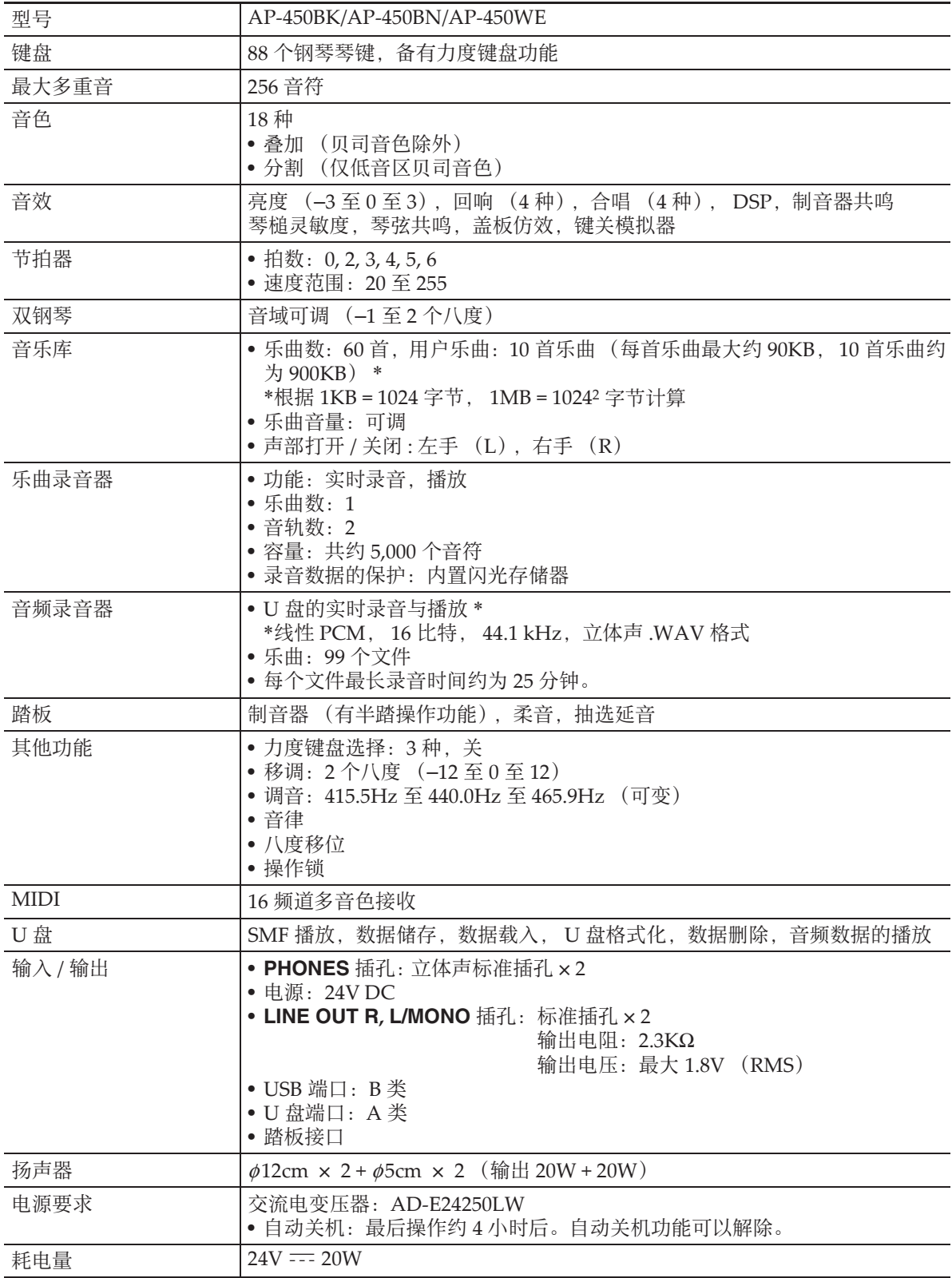

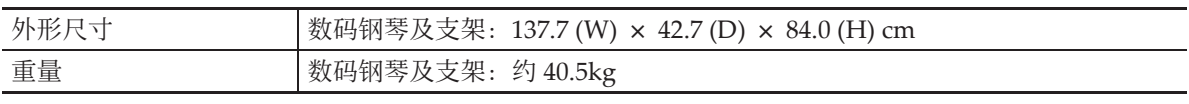

• 规格与设计如有变更,恕不另⾏通知。

## 操作须知

必须阅读并遵守下述操作须知。

## ■ 场所

本产品应避免放置在下列场所。

- 受直射阳光照射及湿度高的地方
- 温度极端的地方
- 收⾳机、电视机、放像机或调谐器附近 上述装置不会使本产品发⽣故障,但本 产品可能会干扰附近装置的音频或视频 接收。

## ■ 用户维护保养

- 切勿使⽤苯、酒精、稀释剂或其他化学 试剂清洁本产品。
- 要清洁本产品或其键盘时, 请使用蘸有 水和中性清洁剂稀释溶液的软布。请先 将软布完全拧干后再进行擦拭。

## ■ 附件及另选件

只能使用本产品指定的配件。使用未指定 的配件有造成火灾、触电及人身伤害的危 险。

#### ■ 焊线

本产品的外表可能会有线条。这些 "焊 线"是塑料压模成型工序的结果。不是裂 纹或划痕。

## ■ 乐器使用礼仪

使用本产品时, 应总是想到周围的人。在 深夜演奏时, 需要特别注意音量, 不要打 扰其他人。深夜演奏时您还可以关上窗户, 或使用耳机。

- 不得复制本说明书或其中的任何声部。 根据版权法, 您可以个人使用本说明书, 未经卡西欧 (中国)贸易有限公司 的许 可不得他用。
- 卡西欧 (中国)贸易有限公司 对于因使 用或无法使用本说明书或产品而引起的 任何损失 (由利益损失而产生的包含 的、无限制的损害,工作中断,信息丢 失)一律不负任何责任。即使卡西欧已 接到此种损害可能性的警告。
- 本用户说明书的内容如有更改, 恕不另 行诵知。

## ■ 交流电变压器使用须知

- 请使⽤距离较近的电源插座,以便在发 ⽣故障时或在其他必要的情况下能随时 拔下交流电变压器。
- 交流电变压器只能在室内使用。不要在 可能会溅上水或沾上湿气的环境中使用。 不要在交流电变压器上放置花瓶等任何 盛有液体的容器。
- 交流电变压器应在于燥的地方保管。
- 请在宽敞、通风的地方使用交流电变压 器。
- 切勿将报纸、桌布、窗帘或任何其他类 似的物品盖在交流电变压器上。
- 打算长期不使用数码钢琴时请从电源插 座拔下交流电变压器。
- 切勿以任何方式修理或改造交流电变压 器。
- 交流电变压器的使⽤环境 温度:0 ⾄ 40 ℃ 湿度:10% ⾄ 90% RH
- •输出极性:  $\Leftrightarrow$   $\infty$

## 交流电变压器使用须知

型号:AD-E24250LW

- 1. 阅读本说明书。
- 2. 将本说明书放在手边。
- 3. 留意所有警告事项。
- 4. 遵守所有说明。
- 5. 不要在水边使用本产品。
- 6. 只使用干布进行清洁。
- 7. 不要在电暖炉、加热器、火炉或任何其他热源 (包括放大器)附近安装。
- 8. 只使用厂家指定的附件及配件。
- 9. 所有服务必须委托给经认证的服务人员。下列任何情况发生后需要专业服务: 当 产品损坏时,当电源线或插头损坏时,当液体浸入产品中时,当异物掉入产品中 时,当产品被⾬淋或打湿时,当产品动作异常时,当产品掉落时。
- 10. 不要让本产品混入或溅上液体。不要在本产品上放置任何含有液体的物品。
- 11. 不要让电源的输出电压超出额定电压。
- 12. 在插入电源之前要确认四周是干燥的。
- 13. 确认本产品的方向正确。
- 14. 在雷雨天气或打算长期不使用时请拔下电源。
- 15. 不要让本产品的通风口被遮挡。请按照厂家的指示安装本产品。
- 16. 请小心不要将电源线放在容易被踩上的地方或严重弯曲, 特别是离插头很近或很 沅的地方。
- 17. 交流电变压器应插在与产品尽量近的电源插座中,以便紧急时能随时拔下插头。

下示标志表示警告本产品内存在有未绝缘的高电压,其可能会有导致用户触电的危 险。

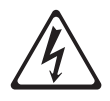

下示标志表示本产品附带的文件中有重要的操作及维护 (服务)说明。

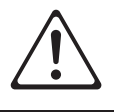

# 附录

## 音色列表

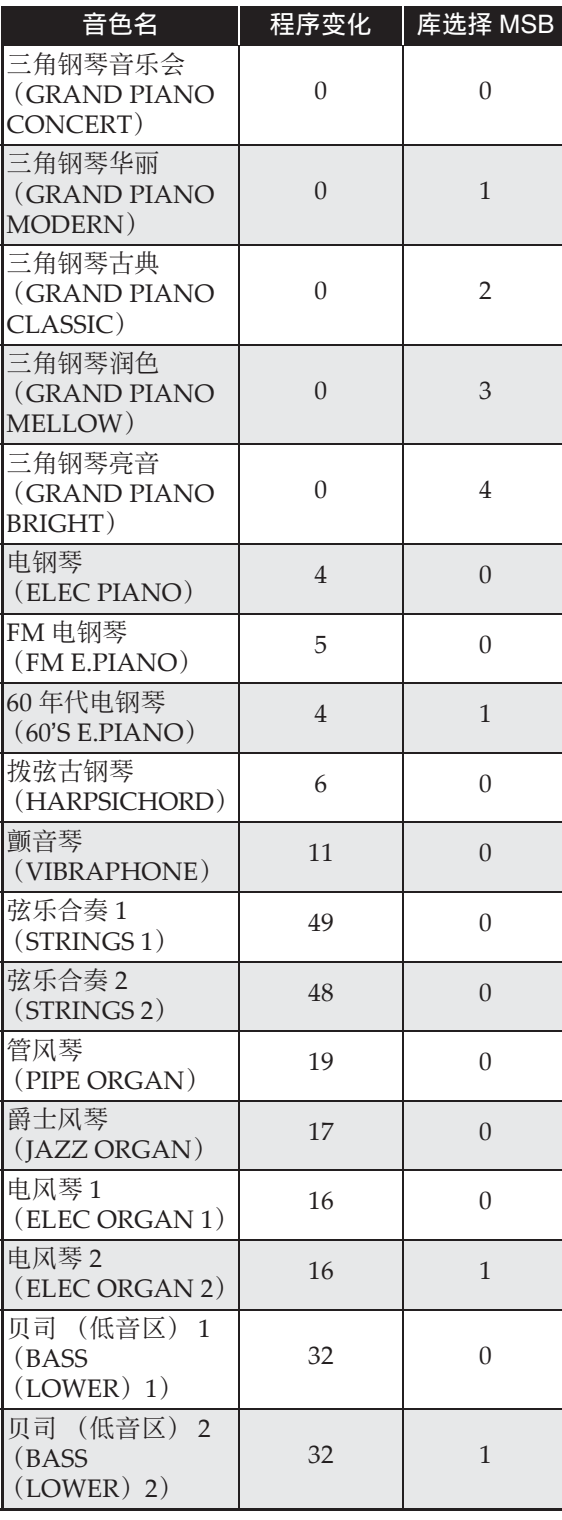

## 乐曲列表

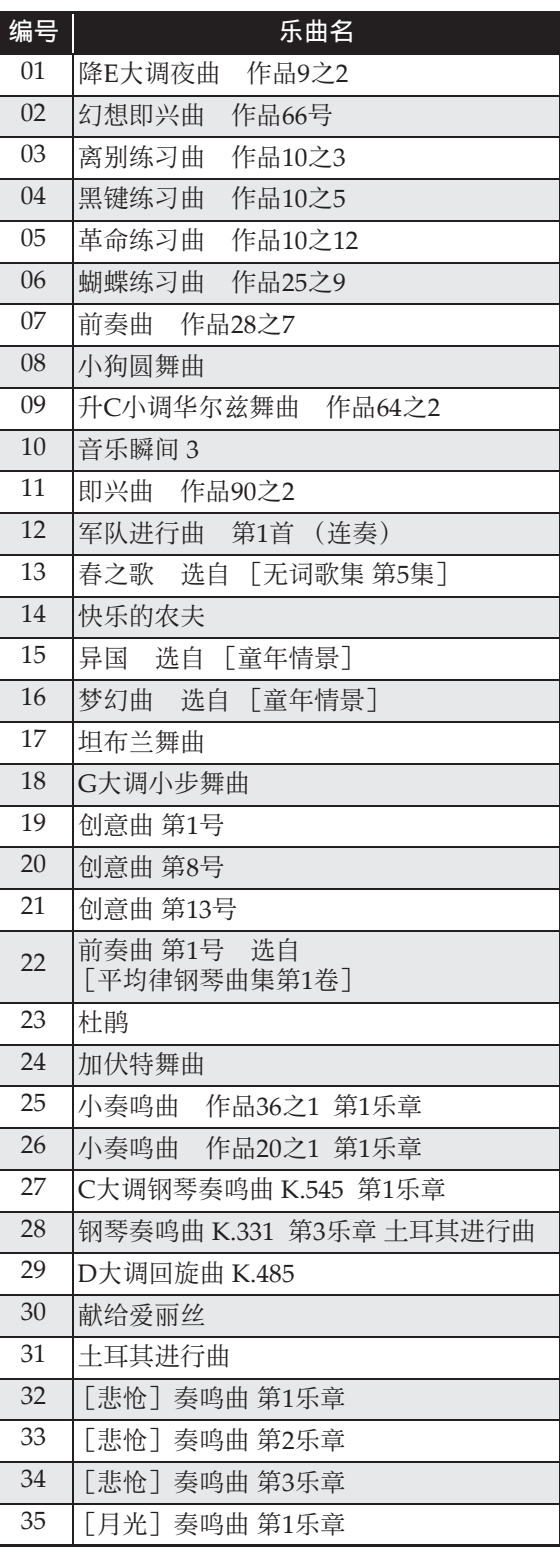

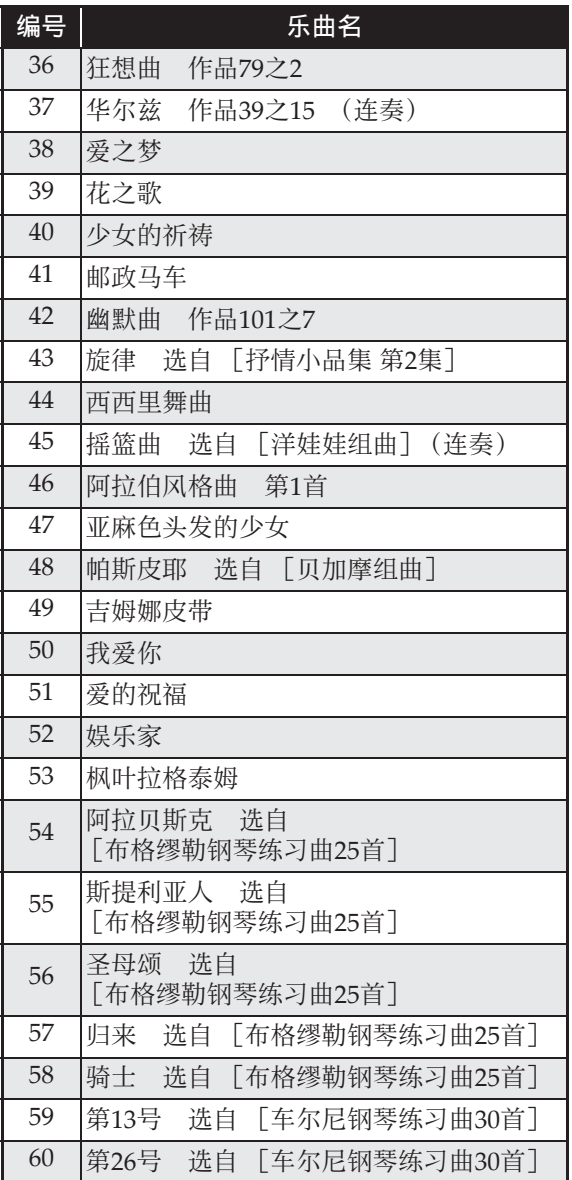

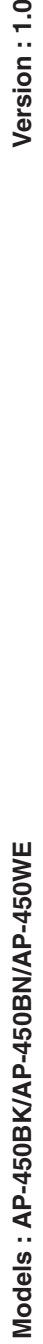

# **MIDI Implementation Chart MIDI Implementation Chart**

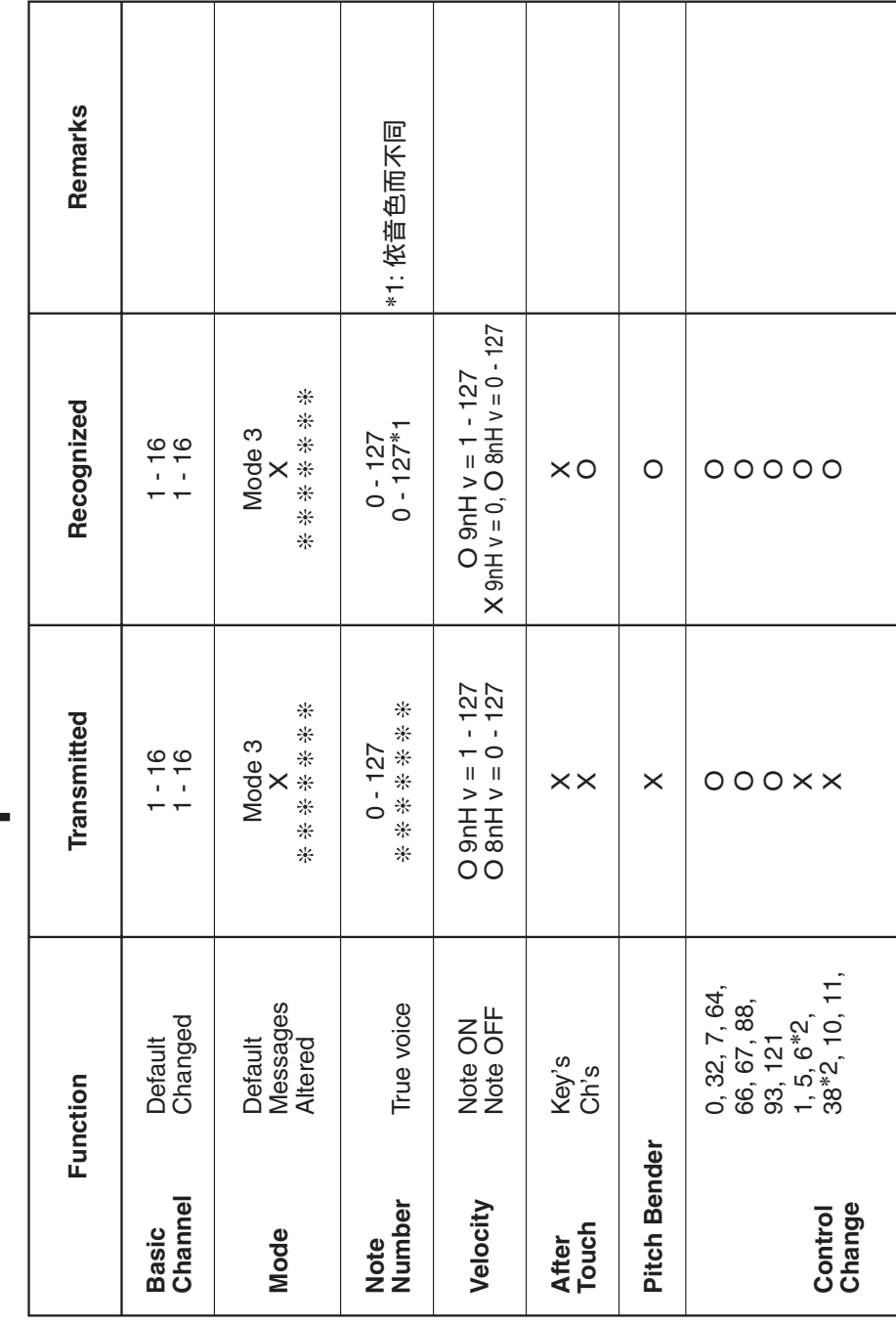

Version: 1.0

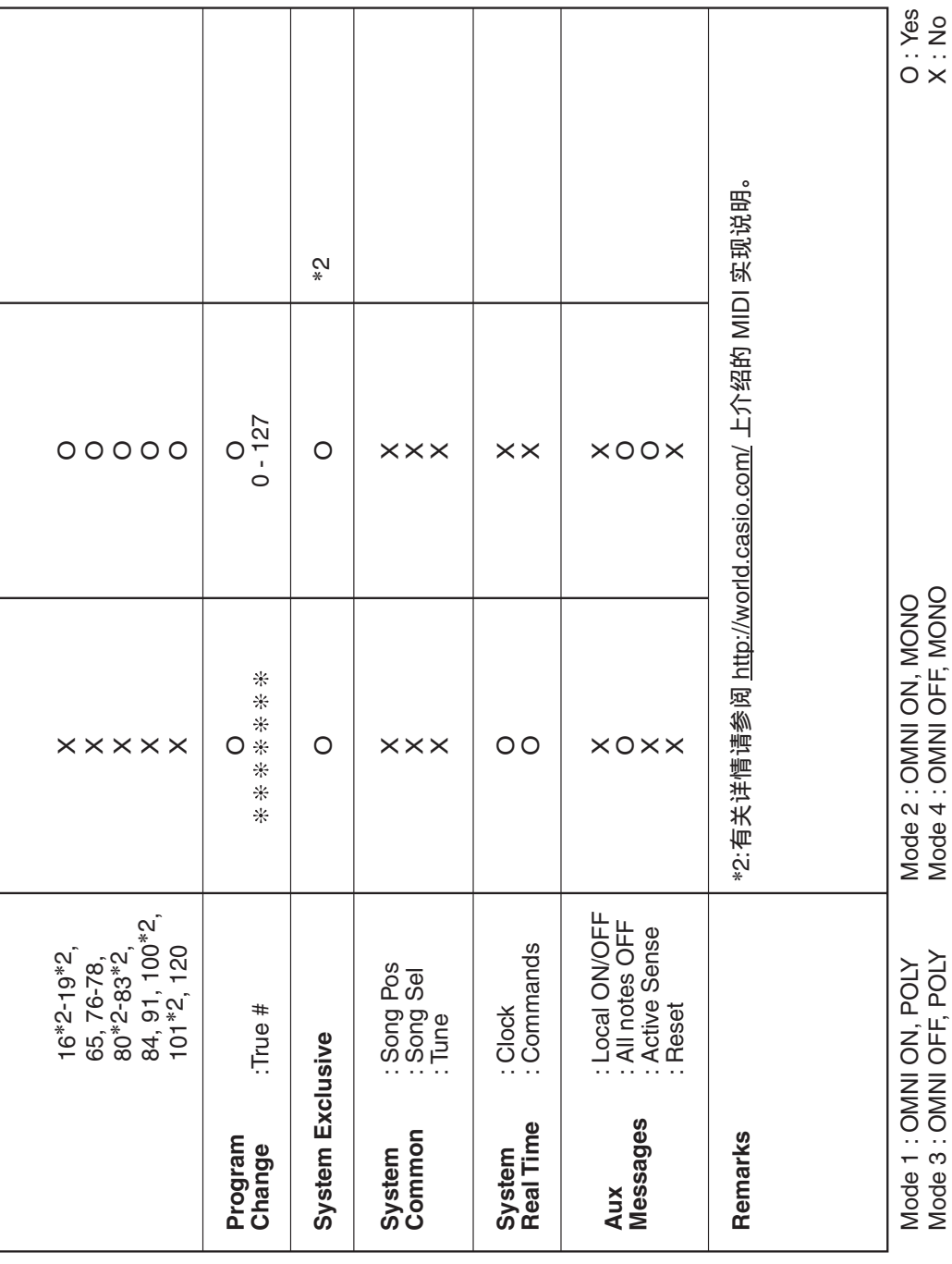

## 卡西欧电子乐器保证书

本产品是在严格的质量管理下通过质量检验的合格品。本产品售出后,万一在正常使用 状态下发生故障。本保证书约定。用户可在背面记载的规定范围内享受免费修理。 本保证书一旦遗失不予补发,请务必妥善保管。

本保证书仅在中华人民共和国大陆地区使用有效。

\* 致销售店

本保证书是对用户就实施售后服务承担责任的一种明确保证。即使客户作为馈赠品或纪 念品购买本产品时,也请一定填写好下表并将此保证书交于客户。

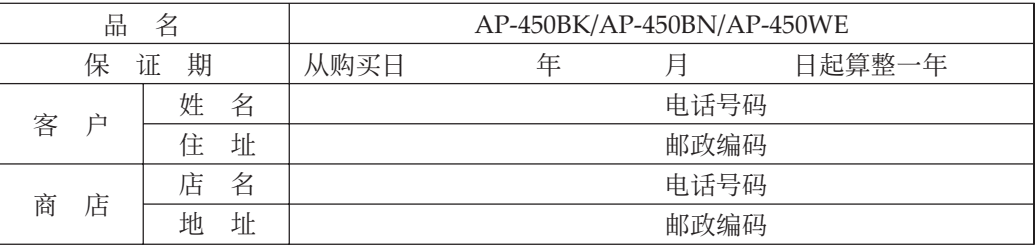

## 保证规定

- 1 遵照说明书的要求正常使用本产品的情况下发生故障时, 从本产品的出售日起一年内可享 受免费修理。
- 2 提出保修时, 请务必持本产品以及本保证书与购买本产品的商店或与卡西欧指定的维修站 (详见附页) 联系。
- 3 即使在保修期内, 若属下列任一情况, 只能作为收费修理处理。
	- 甲 由于购买后携带、运输或保管不当引起的故障或损坏。
	- 乙 由于误用、乱用或使用不当引起的故障或损坏。
	- 丙 由于火灾、地震、水灾、雷击、鼠害以及其它灾害或由于被盗窃引起的故障或损坏。
	- 丁 由于非正规修理、改装或异常电压引起的故障或损坏。
	- 戊 不出示本保证书或保证书中没有填写必要事项(如购买日期、商店名等)。
	- 己 由于电池耗尽引起的故障或损坏。
- 4 本保证书仅在中华人民共和国大陆地区使用有效。
- ※本保证书不限制用户在法律上的权利。

#### 致用户

1 在购买本产品时, 请务必确认本保证书上是否已填写了购买日期。

2 除了特殊情况 (如被盗窃、天灾等引起的遗失) 以外, 本保证书不予补发, 请务必妥善保管。

3 用户住址变迁后若需修理本产品时, 请与卡西欧指定的维修站(详见附页) 联系。

卡西欧客户咨询中心

电话号码: 400 700 6655

工作时间: 9:00-18:00 (周末及节假日除外)

联系地址: 上海市延安西路 728 号华敏翰尊大厦 4 楼 C 座

통령에서 대한 대학생들이 대학생들이 대학생들이 대학생들이 대학생들이 대학생들이 대학생들이 대학생들이 대학생들이 대학생들이 대학생들이 대학생들이 대학생들이 대학생들이 대학생들이 대학생들이 대학생들이 지 

制造公司:卡西欧电子科技(中山)有限公司 邮政编码: 528437 执行标准号: O/CETZ 02-2012 地址:广东省中山市火炬开发区科技大道西 版次:2013 年 12 月

C MA1312-D Printed in China

AP450-CK-1D

© 2012 CASIO COMPUTER CO., LTD.